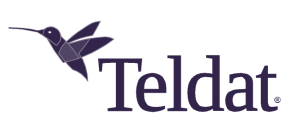

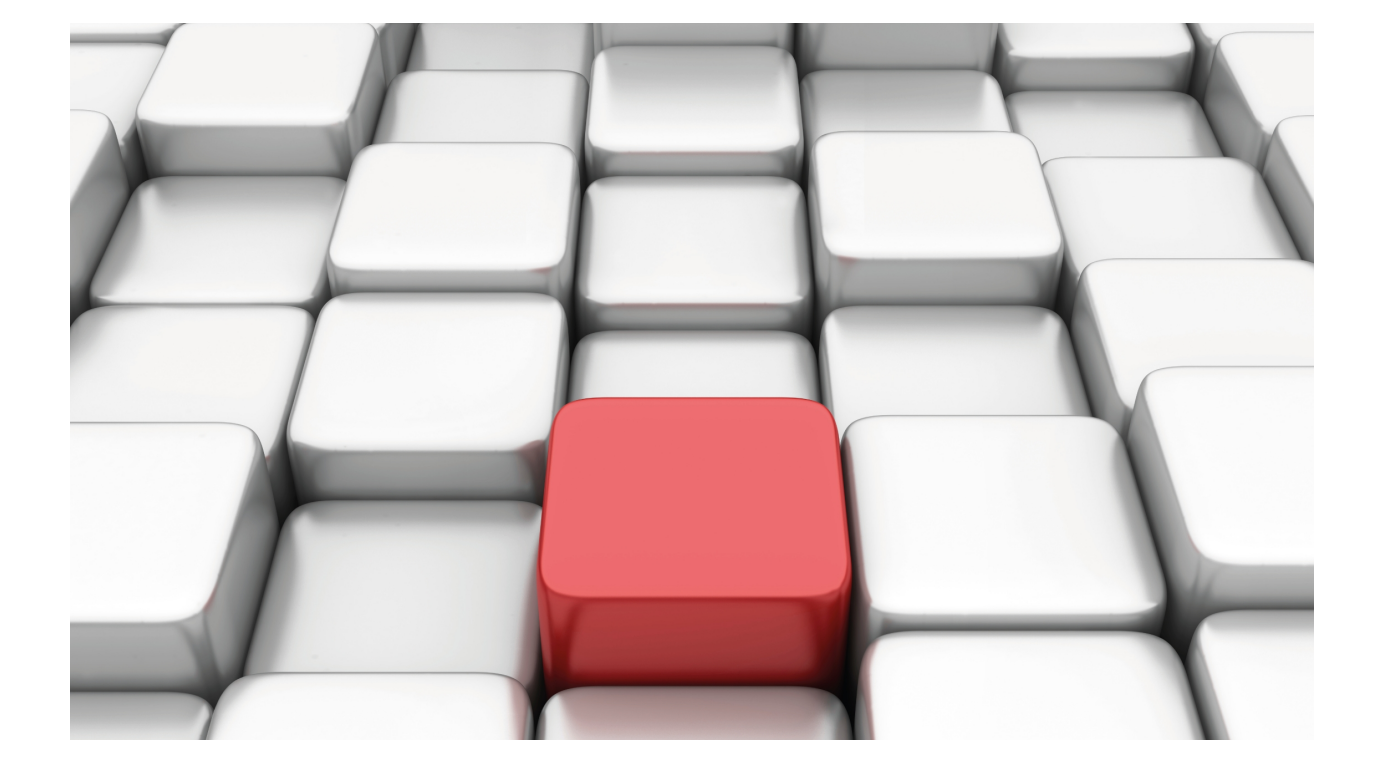

G.703 Interface

Teldat-Dm 746-I

Copyright© Version 11.05 Teldat SA

### **Legal Notice**

Warranty

This publication is subject to change.

Teldat offers no warranty whatsoever for information contained in this manual.

Teldat is not liable for any direct, indirect, collateral, consequential or any other damage connected to the delivery, supply or use of this manual.

# **Table of Contents**

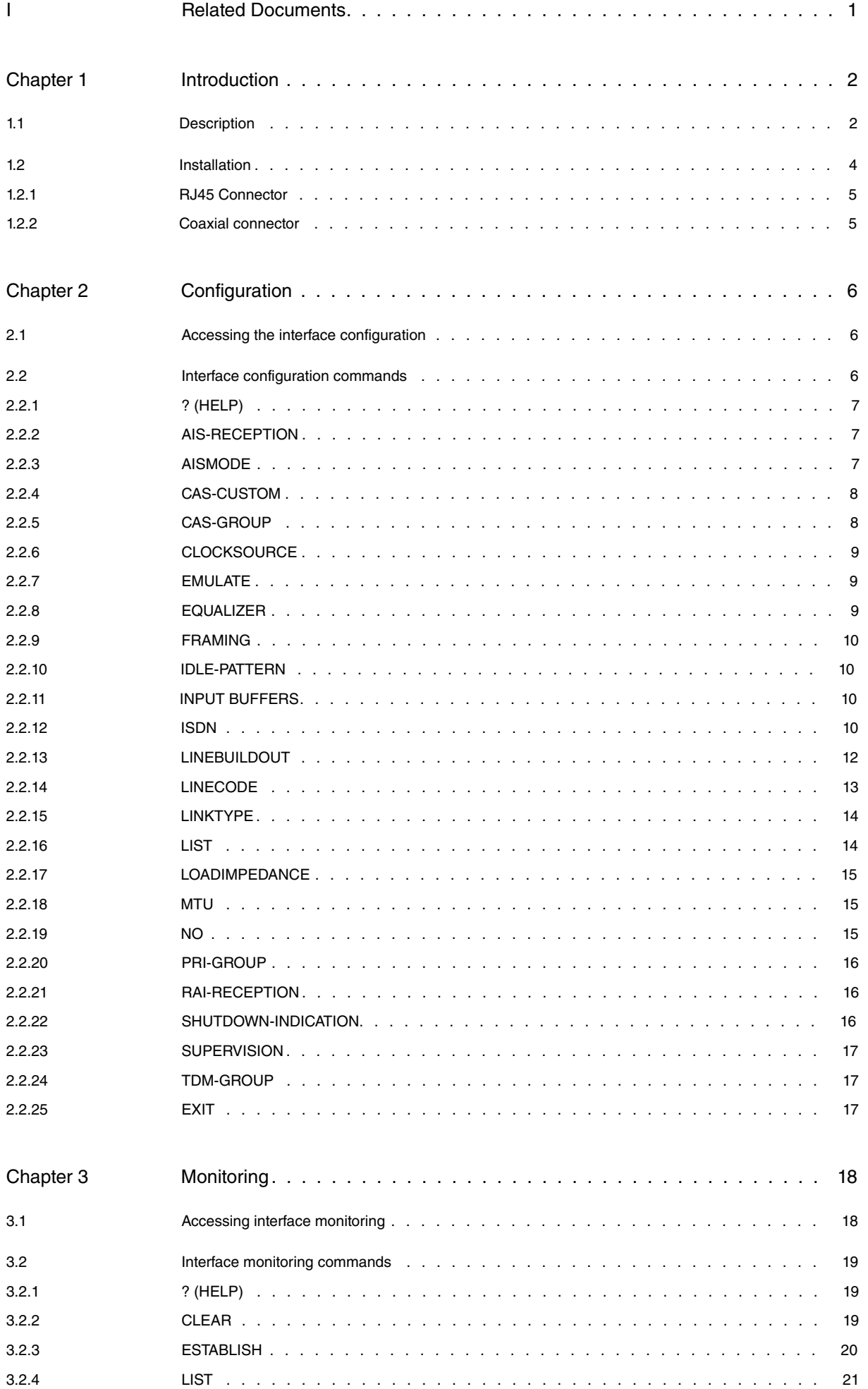

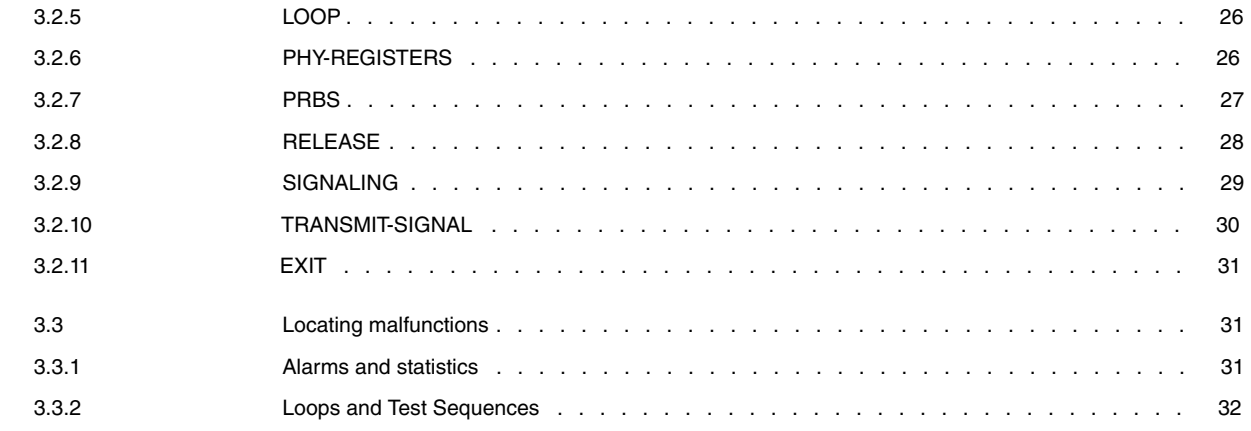

# <span id="page-4-0"></span>**I Related Documents**

Teldat-Dm 772-I Common Configurations for Interfaces

# <span id="page-5-1"></span><span id="page-5-0"></span>**Chapter 1 Introduction**

# **1.1 Description**

The E1/T1/G.703 interface is a serial interface that comprises the following standards:

G.703

G.703 is an ITU (formally CCITT) standard which describes a physical layer i.e. the physical and electrical signal characteristics transmitted between both ends of the communication. Two pairs of cables are usually used in the interface: one to transmit data and the other to receive it. These cables are generally either coaxial or twisted pair.

The standard defines three methods to transmit synchronism between both ends:

- **Codirectional**: This is the most common. This delivers the clocks in the same direction as the data. Clock information is gathered from the data received and forwarded with the data sent. As this information is included together with the data signal, additional cables are not required. The device cable is used.
- **Counterdirectional**: Clock information and data are transmitted in opposite directions. This implies two additional pairs to transmit the clocks independently from the data.
- **Centralized clock**: Transmission and reception at both ends is received from a central clock generator. In the same way as the above case, this implies the use of two additional pairs to transmit the clocks independently from the data.

Even though the G.703 standard was developed to operate at diverse speeds and formats, it is widely used in conjunction with another standard: G.704.

G.704

The G.704 defines the structure of the frame used to transmit data.

E1

For E1, a frame structure of 2.048 Mbps will be used.

The frame is made up of 256 bits (8,000 frames per second). These bits are grouped in 32 time divisions of 8 bits each.

In the first of these (channel 0) a word for frame synchronization is introduced in one out of every two frames, to recover the 8 KHz synchronization at reception. The frame not carrying this information contains signaling and alarm bits.

The rest of the timeslots are used for data transmission, although channel 16 is recommended to transmit channelsignaling information (Primary, R2, etc.).

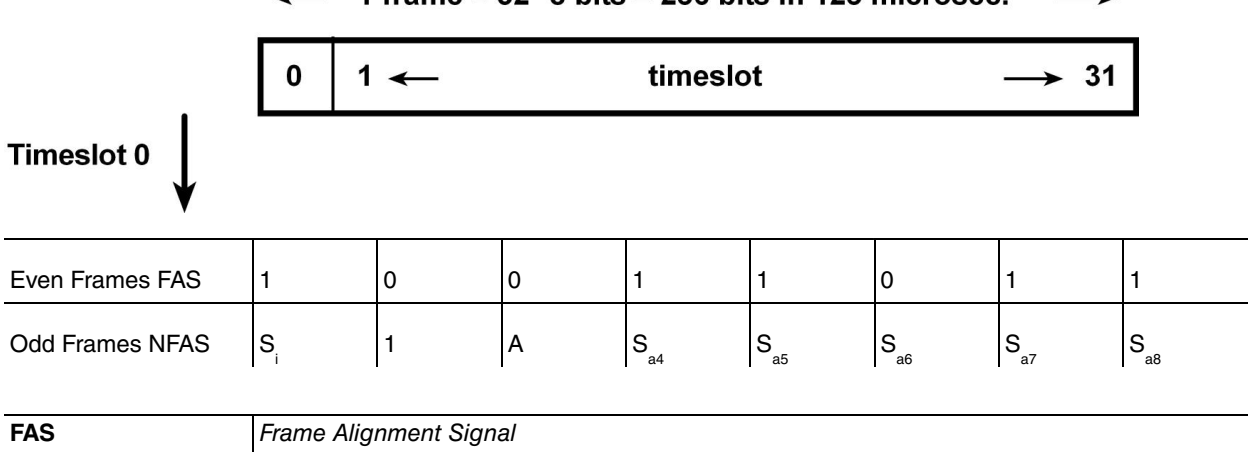

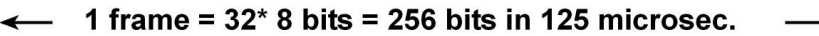

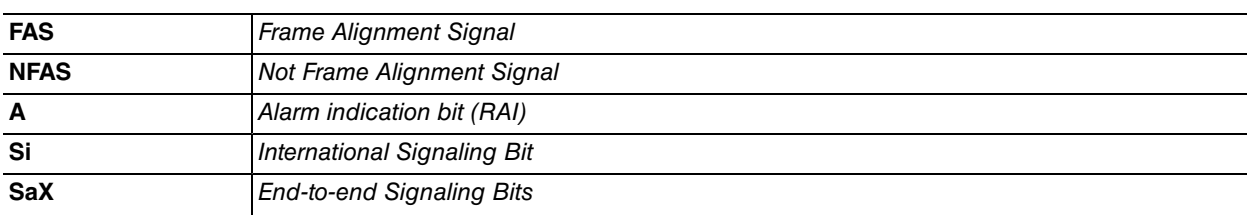

G.704 also defines an optional VRC-4 vertical cyclic redundancy (also known as CRC-4 cyclic Redundancy check) to check the integrity of the data being received. This forms a multiframe over timeslot 0, consisting of 16 frames over

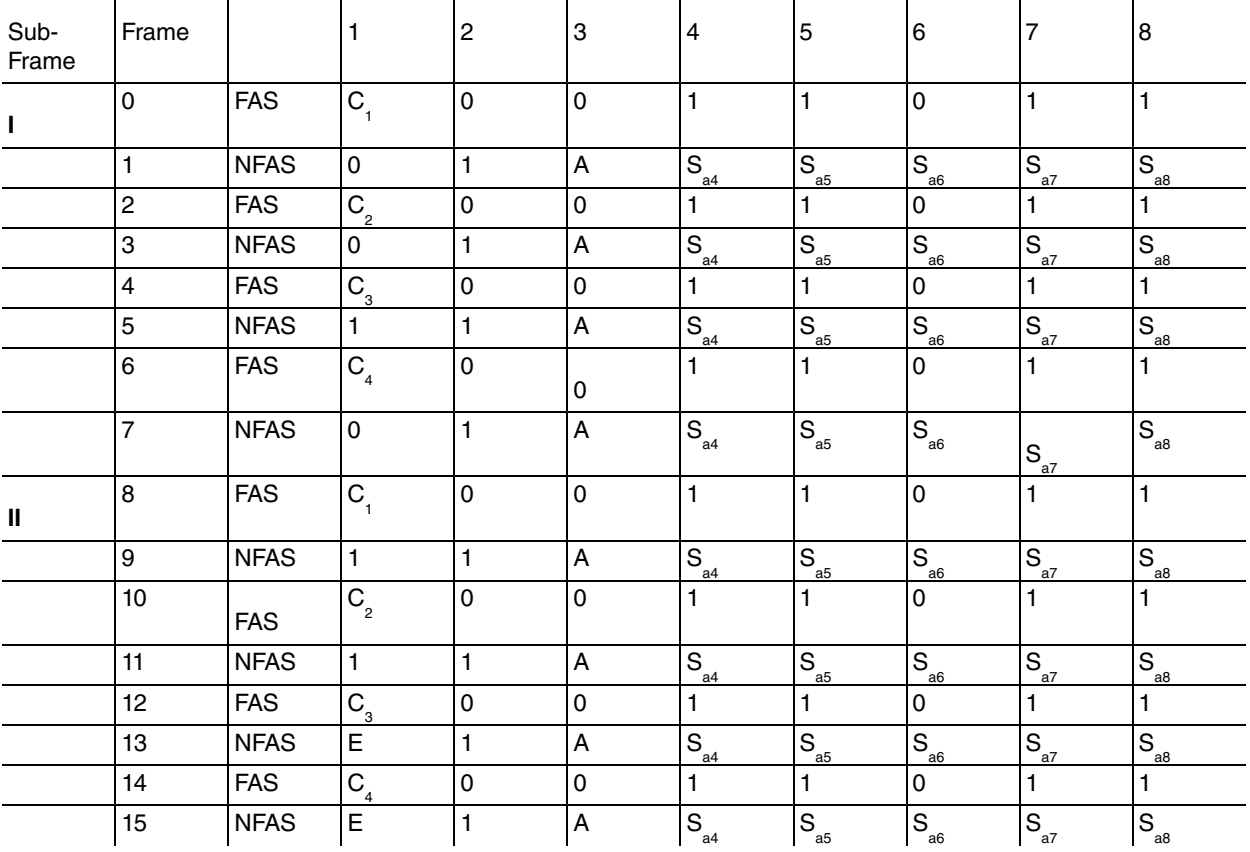

those inserted by the CRC in accordance with the following tables.

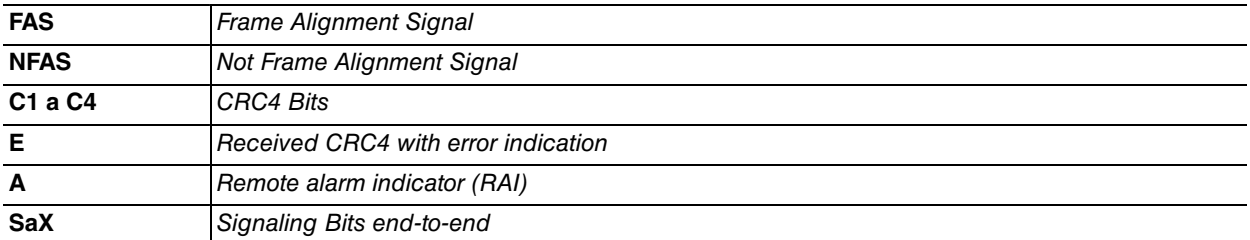

T1

For T1, a frame structure of 1.544 Mbps is used.

A frame is made up of 193 bits and – quite like E1 – is repeated 8,000 times per second. These bits are grouped in one F-bit (first bit) and 24 time divisions of 8 bits each.

The F-bit is useful for synchronization, frame alignment and performance monitoring purposes.

The rest of the timeslots are used for data transmission, although channel 24 is recommended to transmit channelsignaling information (Primary, R2, etc.).

There are two multi framing modes available: a so called superframe (SF, sometimes also called D4), consisting of 12 T1 frames; and the extended superframe (ESF) which is made up of 24 frames.

1 Multiframe Structures 12 / 24 frames multiframe

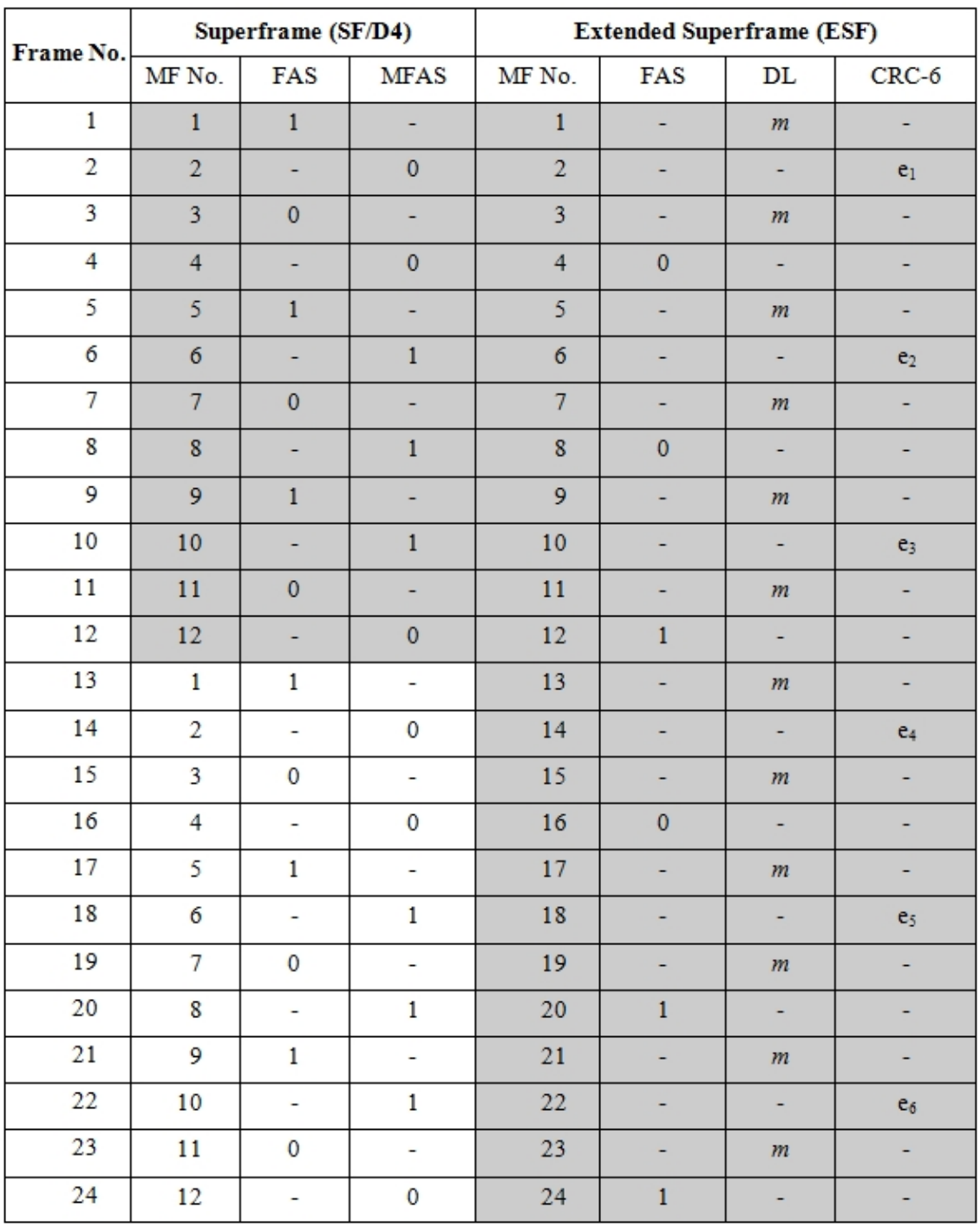

MF: multiframe; FAS: frame alignment signal; MFAS multiframe alignment signal; DL: data link; CRC-6: cyclic redundancy check 6.

G.706

The next step is the G.706 regulation. This defines the procedures to synchronize both ends based on the structure shown by G.704 (e.g. synchronization loss detection or when synchronization exists), as well as additional information on CRC4/CRC6.

#### G.728

<span id="page-7-0"></span>Complementary to the G.703 regulation, it limits the phase fluctuation introduced (including slow fluctuation) in synchronous networks.

# **1.2 Installation**

Refer to the board installation manual for detailed information on installation and maintenance.

E1/T1 physical connectors are described below for convenience.

## <span id="page-8-0"></span>**1.2.1 RJ45 Connector**

This is normally used in unbalanced connections with an impedance of 120 Ohms.

The pins are as follows:

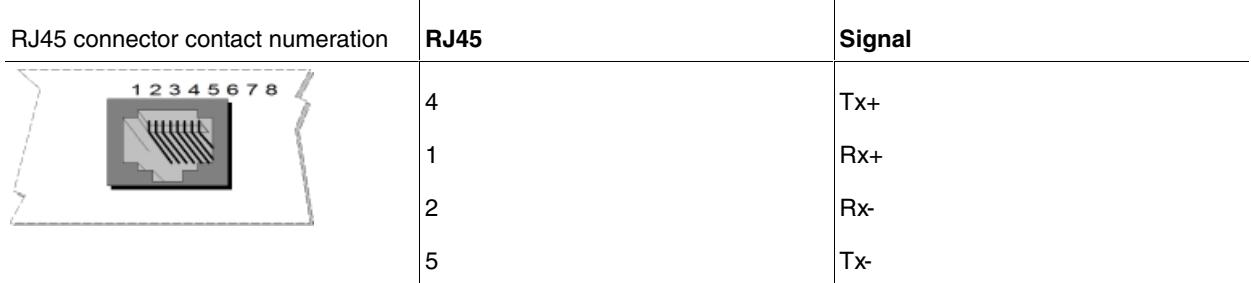

<span id="page-8-1"></span>The TX signals are considered outgoing and the RX incoming for the device.

### **1.2.2 Coaxial connector**

This is normally used in balanced connections with an impedance of 75 Ohm.

The connector format used is DIN BNC 5.6/1.6 screw-on.

When looking at the rear of the board, the transmission connector is located on the left and the reception connector on the right.

# <span id="page-9-1"></span><span id="page-9-0"></span>**Chapter 2 Configuration**

### **2.1 Accessing the interface configuration**

To access the interface Configuration menu, you first need to enter the general configuration menu and access the G.703 interface from there.

```
Config>list devices
Interface Connector Type of interface
ethernet0/0 LAN1 Fast Ethernet interface
serial0/0 SERIAL0/WAN1 Auto Install Interface
serial0/1 SERIAL1/WAN2 X25
serial0/2 SERIAL2/WAN3 X25
bri0/0 BRI/ISDN1 ISDN Basic Rate Int
x25-node --- Router->Node
g703port3/0 SLOT3 G703 E1/T1
ppp1 --- Generic PPP
Config>
```
In this example, the G.703 interface appears as g703port3/0:

```
Config>network g703port3/0
-- T1E1 / G703 Configuration --
g703port3/0 config>
```
# <span id="page-9-2"></span>**2.2 Interface configuration commands**

The G703 interface configuration commands are numerated and described in this section. All of them must be introduced at the G703 prompt corresponding to the interface (g703port3/0 config>).

Certain commands are common to all device interfaces. They are described in the common configuration manual (Teldat-Dm 772-I Common Configurations for Interfaces).

You must save the configuration and restart the router in order to activate the new configuration.

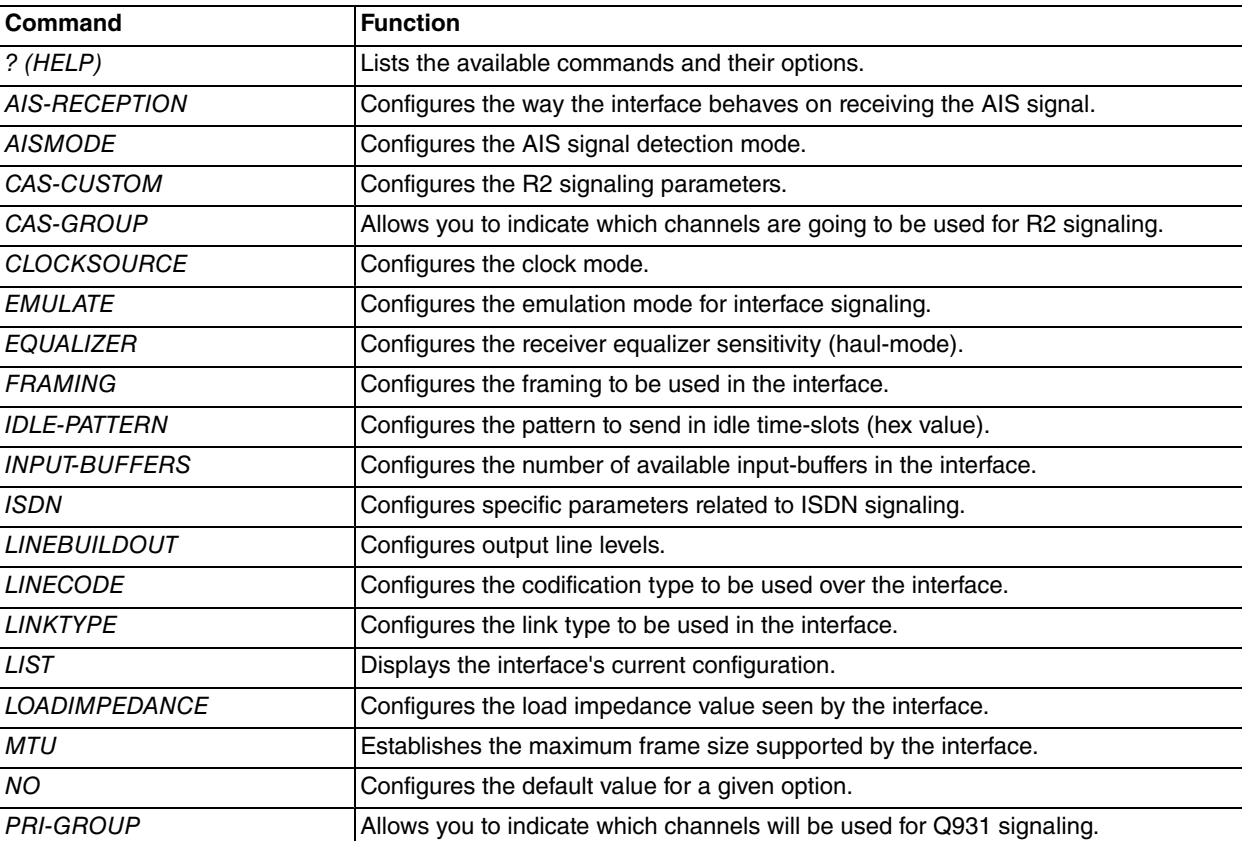

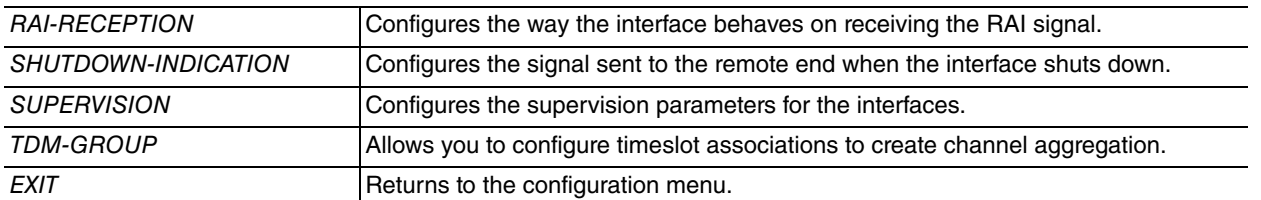

# <span id="page-10-0"></span>**2.2.1 ? (HELP)**

Displays a list of the available commands and their options.

#### Syntax:

g703port3/0 config>?

#### Example:

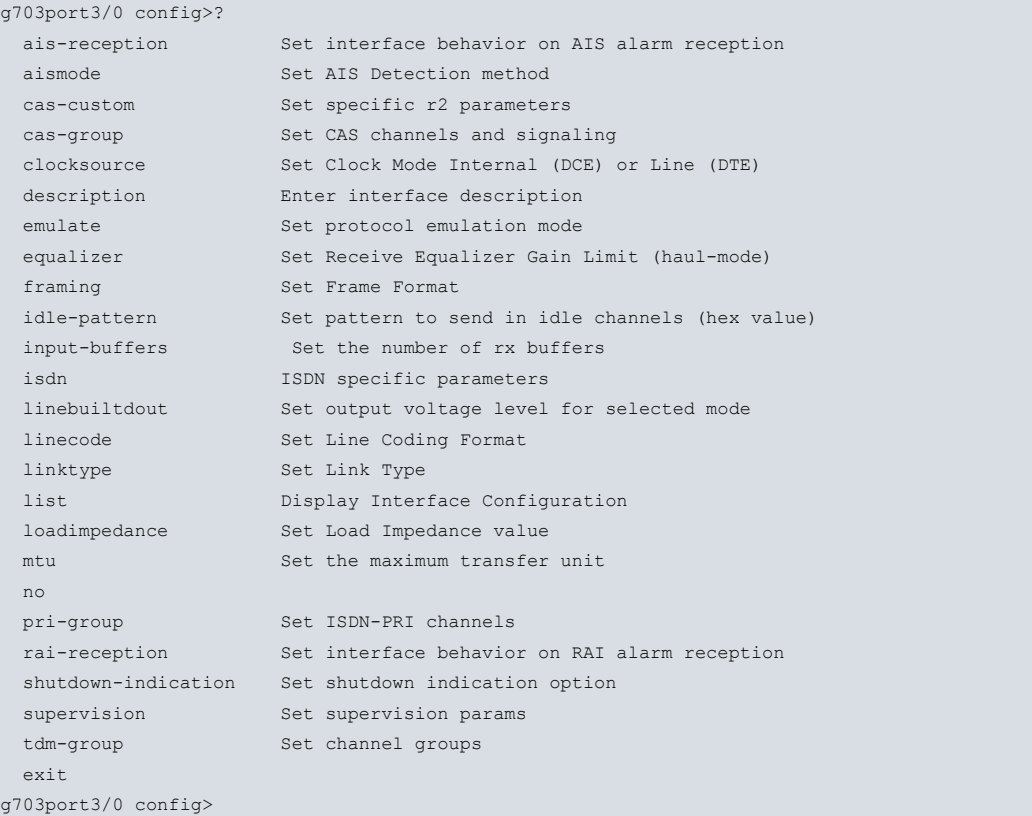

## <span id="page-10-1"></span>**2.2.2 AIS-RECEPTION**

Configures the way an interface behaves when it receives an AIS alarm (Blue Alarm).

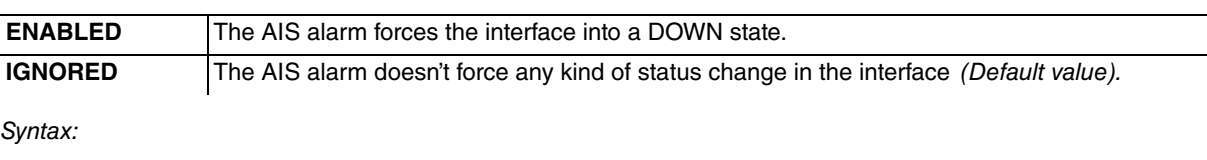

```
g703port1/0 config>ais-reception ?
 enabled Down interface
ignored None action
```
### Example:

```
g703port3/0 config>ais-reception ignored
g703port3/0 config>
```
### **2.2.3 AISMODE**

Configures the type of detection used for the AIS signal.

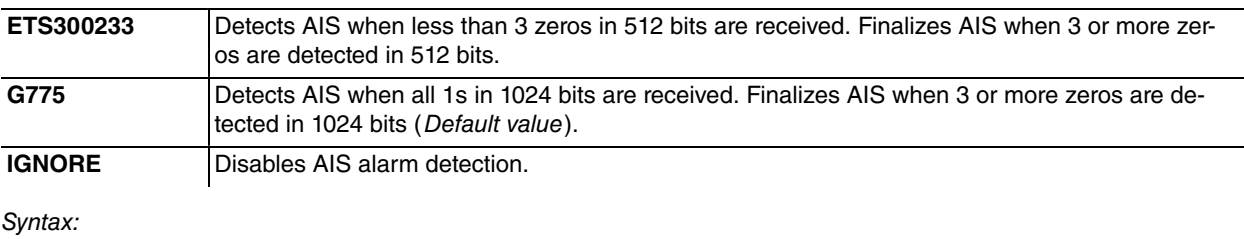

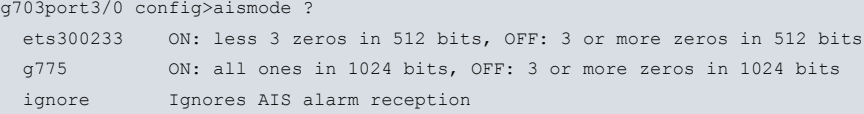

#### Example:

```
g703port3/0 config>aismode g775
g703port3/0 config>
```
### **2.2.4 CAS-CUSTOM**

Allows you to configure parameters relative to R2 signaling.

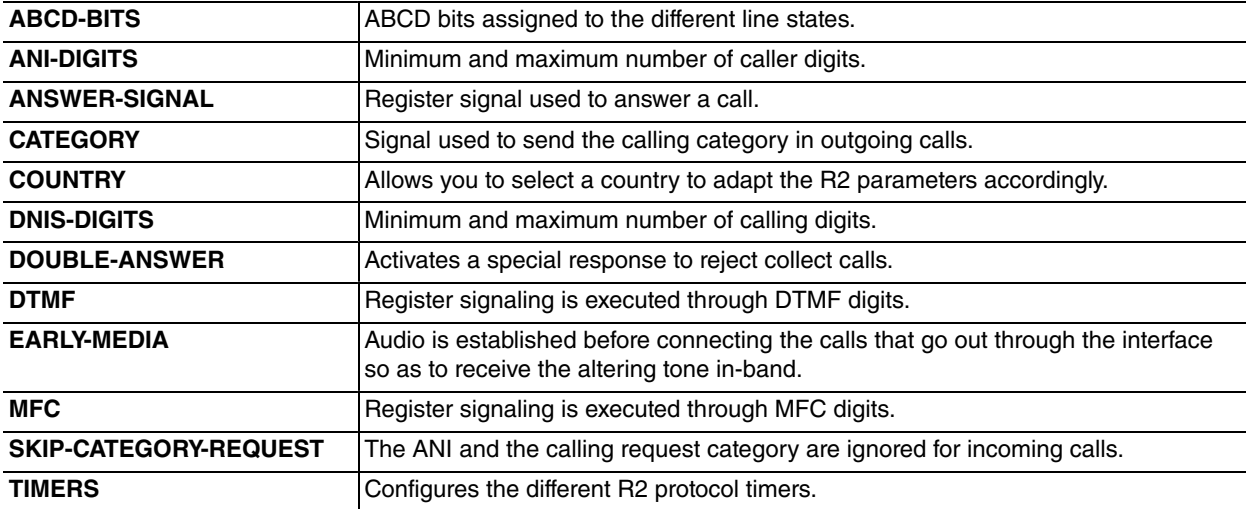

#### Syntax:

g703port3/0 config>cas-custom

```
abcd-bits ABCD bits settings
ani-digits Requested number of ANI digits for each call
answer-signal Answer signal to use
category Category sent on outoing calls
country Set r2 specific country
dnis-digits Requested number of DNIS digits for each call
double-answer Use double answer to block incoming collect calls
 dtmf Use DTMF register signaling
 early-media Use early-media in calls going out through R2 interface
 mfc Use MFC register signaling
 skip-category-request Skip calling category and ANI on incoming calls
 timers Set r2 timers
g703port3/0 config>
```
### <span id="page-11-1"></span>**2.2.5 CAS-GROUP**

Allows you to reserve timeslots to be used with channel assigned signaling (CAS).

You cannot configure different types of signaling for timeslots in the same interface. The types of CAS signaling supported here are: R2 digital, E&M immediate start, E&M wink start, E&M delay dial.

There are no timeslots selected by default.

#### **Syntax:**

```
timeslots Select time-slots
 <values 1-31> E1 timeslots
   e&m-delay-dial E&M Delay Dial
  e&m-immediate-start E&M Immediate Start
  e&m-wink-start E&M Wink Start
  r2-digital R2 Digital
```
#### Example:

```
g703port3/0 config>cas-group timeslots 1-31 r2-digital
g703port3/0 config>
```
### **2.2.6 CLOCKSOURCE**

Allows you to configure the transmission clock mode in the interface.

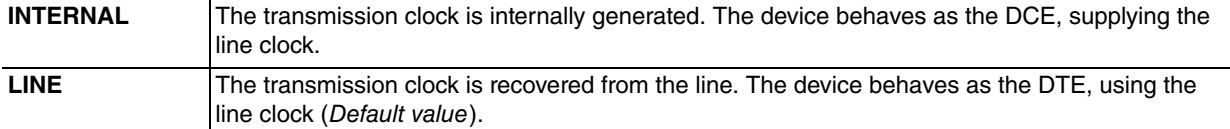

#### Syntax:

```
g703port3/0 config>clocksource ?
 internal Transmit Clock is internally generated
 line Transmit Clock is line recovered
```
#### Example:

```
g703port3/0 config>clocksource internal
g703port3/0 config>
```
### **2.2.7 EMULATE**

Configures the type of emulation to use when the interface is working in Primary mode (i.e., when a PRI-GROUP has been configured).

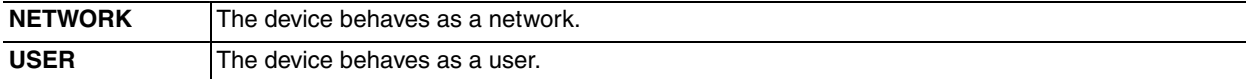

Syntax:

```
g703port3/0 config>emulate ?
 network PRI interface emulates network side
 user PRI interface emulates user side
```
#### Example:

```
g703port3/0 config>emulate network
g703port3/0 config>
```
### **2.2.8 EQUALIZER**

Allows you to configure the receiver's equalizer sensitivity (haul-mode).

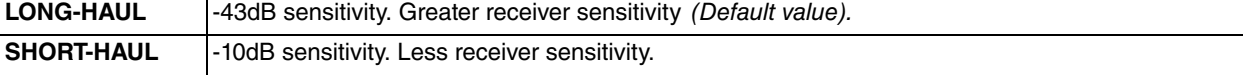

### Syntax:

```
g703port3/0 config>equalizer ?
 long-haul -43 dB receiver, long-haul mode
 short-haul -10 dB receiver, short-haul mode
```
#### Example:

```
g703port3/0 config>equalizer short-haul
g703port3/0 config>
```
### <span id="page-13-0"></span>**2.2.9 FRAMING**

Configures the frame mode used in the interface.

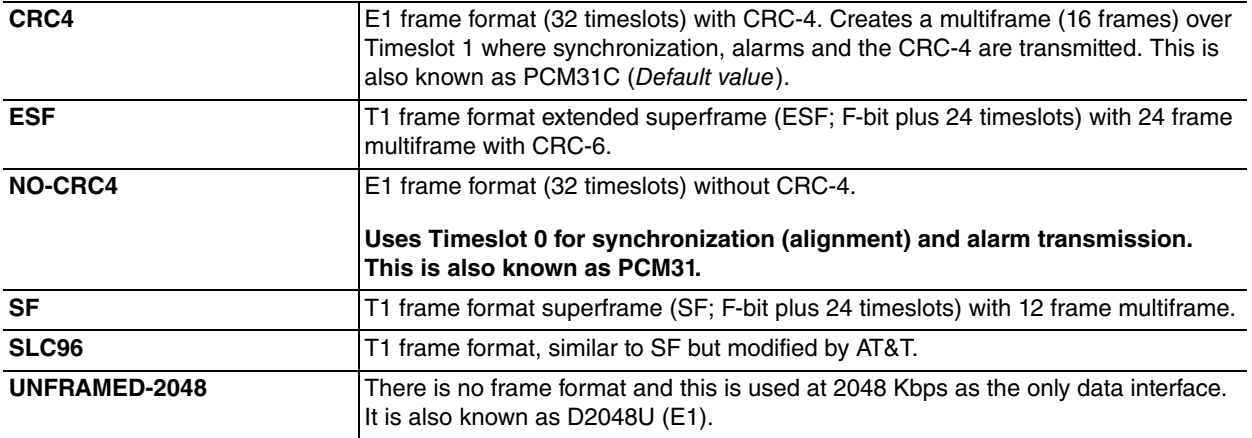

#### Syntax:

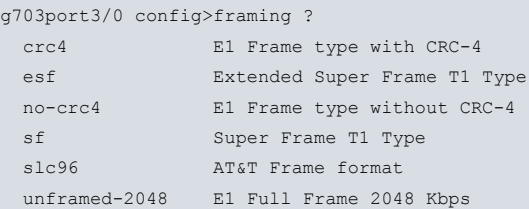

#### Example:

```
g703port3/0 config>framing crc4
g703port3/0 config>
```
### **2.2.10 IDLE-PATTERN**

Configures the pattern to send in the idle time slots.

The default value depends on the type of link: D5 for E1 and 17 for T1 links.

Syntax:

```
g703port3/0 config> idle-pattern ?
 <hex 0..ff> Hexadecimal value in the specified range
```
#### Example:

<span id="page-13-2"></span>g703port3/0 config>idle-pattern 17

### **2.2.11 INPUT BUFFERS**

Configures the number of input buffers available in the interface.

The default value is 512, with allowed figures ranging from 256 to 2048.

The last value to be selected in the device will always be a multiple of 32.

Syntax:

```
g703port3/0 config> input-buffers ?
<256..2048> Value in the specified range
```
#### Example:

<span id="page-13-3"></span>g703port3/0 config>input-buffers 1024

### **2.2.12 ISDN**

Configures parameters relative to call signaling when the interface configuration is common channel signaling (CCS).

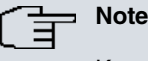

Keep in mind that subchapters refer to E1 interfaces with one synchronization timeslot (0), one signaling timeslot (16) and 30 data timeslots (1-15 and 17-31). For T1, there's no real timeslot 0 but the F-bit serving the same purpose can be taken as such. Signaling channel in T1 mode would be timeslot 24 and the 23 data channels in timeslots 1 through 23.

#### **2.2.12.1 ISDN DISCPI-RELEASE**

With this option enabled, the device always sends a RELEASE on receiving a DISCONNECT with in-band audio indication. This option is disabled by default and, in outgoing voice calls, if a DISCOUNT is received with in-band audio, the call is maintained to reproduce the indicated audio.

Syntax:

g703port3/0 config>isdn discpi-release

#### **2.2.12.2 ISDN MGCP BACKHAUL**

Activates the MGCP mode in the interface. This mode works as follows: if the MGCP application is executing, this interface registers through MGCP as 30 endpoints present in the device, one for each channel B (from 1 to 31, jumping over 16). In this situation, Q.931 signaling is sent to the MGCP server through the backhaul protocol over TCP. For it to operate correctly, **PRI-GROUP TIMESLOTS 1-31** must also be configured.

To disable this configuration, use the **NO SET GLOBAL MGCP BACKHAUL** command.

Syntax:

```
g703port3/0 config>isdn mgcp ?
 backhaul Assign this interface to MGCP with backhaul signaling
 endpoint-id MGCP endpoint identifier for this interface
```
#### Example:

g703port3/0 config>isdn mgcp backhaul

#### **2.2.12.3 ISDN MGCP ENDPOINT-ID**

Defines the initial part of the names of the thirty MGCP endpoints that this interface registered in the Call Agent. To obtain the full name, '/' is automatically added and so is the channel number. The BACKHAUL option must be enabled for endpoints to be registered. The default value for this identifier for a g703portX/Y interface is S0/SUX/DS1-Y, Y normally being 0. By adding '/' and the channel number, you obtain the value Call Agent Cisco Unified Communications Manager (CUCM) expects. For example, for the g703port3/0 interface, the identifier to configure is "S0/SU3/DS1-0". To mention a specific channel, the name of the last B channel endpoint would be "S0/SU3/DS1-0/31", automatically drawn from the identifier defined. The latter is the default value, meaning you don't have to configure it. Configuration is only necessary when the endpoint names expected by the Call Agent do not correspond to the default values

To disable this command, use **NO ISDN MGCP ENDPOINT-ID**.

Syntax:

g703port3/0 config>isdn mgcp endpoint-id <id>

#### Example:

g703port3/0 config>isdn mgcp endpoint-id PRI/SLOT3/PORT0

### **2.2.12.4 ISDN OVERLAP-DIAL**

Allows dialing in outgoing calls to be executed through the overlap dial method, instead of sending it all.

Syntax:

g703port3/0 config>isdn overlap-dial

### **2.2.12.5 ISDN SUSPENDED-RELEASE**

When this option is disabled, the device releases the call to receive a NOTIFY message (indicating suspended user). This indication is received on outgoing calls destined for a user of the Telephone Network (PSTN) when the recipient hangs up. In this case, there is no disconnecting because the PSTN user can terminate the call and retrieve it from another terminal. The public network has a timer to drop the call if the user does not return to pick up the phone.

This option is disabled by default and the call is kept until it is dropped by the caller or the network.

Syntax:

g703port3/0 config>isdn suspended-release

### **2.2.12.6 ISDN SWITCH-TYPE**

Allows you to configure the type of signaling protocol.

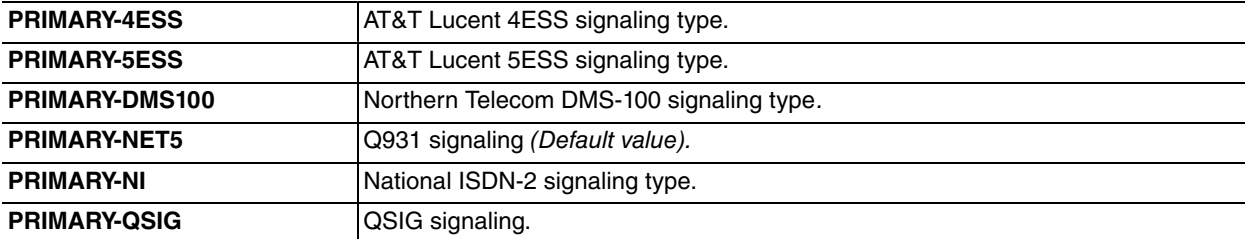

Syntax:

```
g703port3/0 config>isdn switch-type ?
```
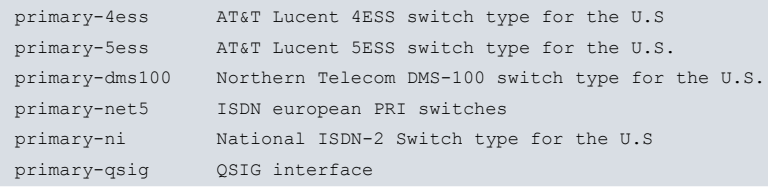

### <span id="page-15-0"></span>**2.2.13 LINEBUILDOUT**

Configures the line output levels according to the selected value.

For E1:

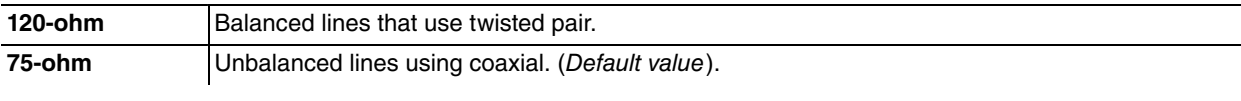

For T1:

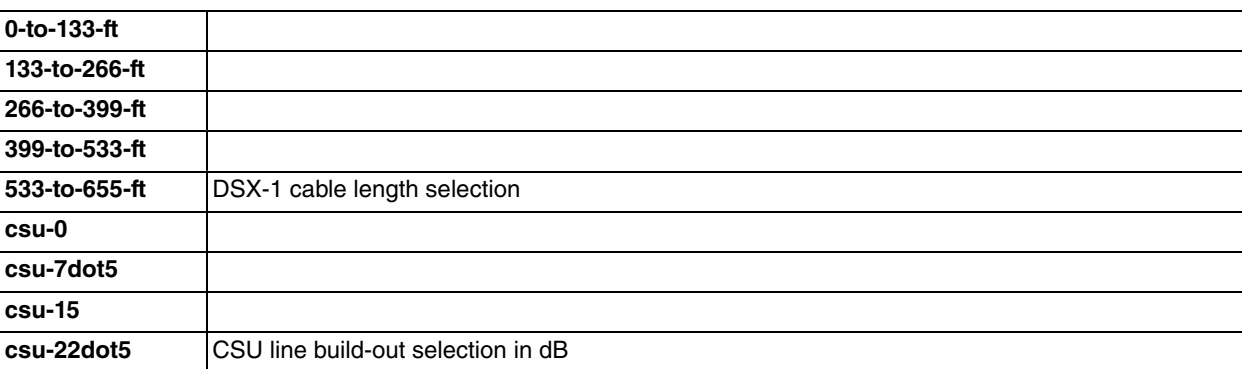

Syntax:

```
g703port3/0 config> linebuildout ?
 0-to-133-ft DSX-1 (0ft to 133ft) (T1)
 120-ohm Balanced lines (E1)
 133-to-266-ft DSX-1 (133ft to 266ft) (T1) (default T1)
 266-to-399-ft DSX-1 (266ft to 399ft) (T1)
 399-to-533-ft DSX-1 (399ft to 533ft) (T1)
```

```
533-to-655-ft DSX-1 (533ft to 655ft) (T1)
75-ohm Unbalanced lines (E1) (default E1)
csu-0 0dB CSU (T1)
csu-15 -15dB CSU (T1)
csu-22dot5 -22.5dB CSU (T1)
csu-7dot5 -7.5dB CSU (T1)
```
#### Example:

```
g703port3/0 config> linebuildout 120-ohm
g703port3/0 config>
```
### **2.2.14 LINECODE**

Configures the type of line code going to be used.

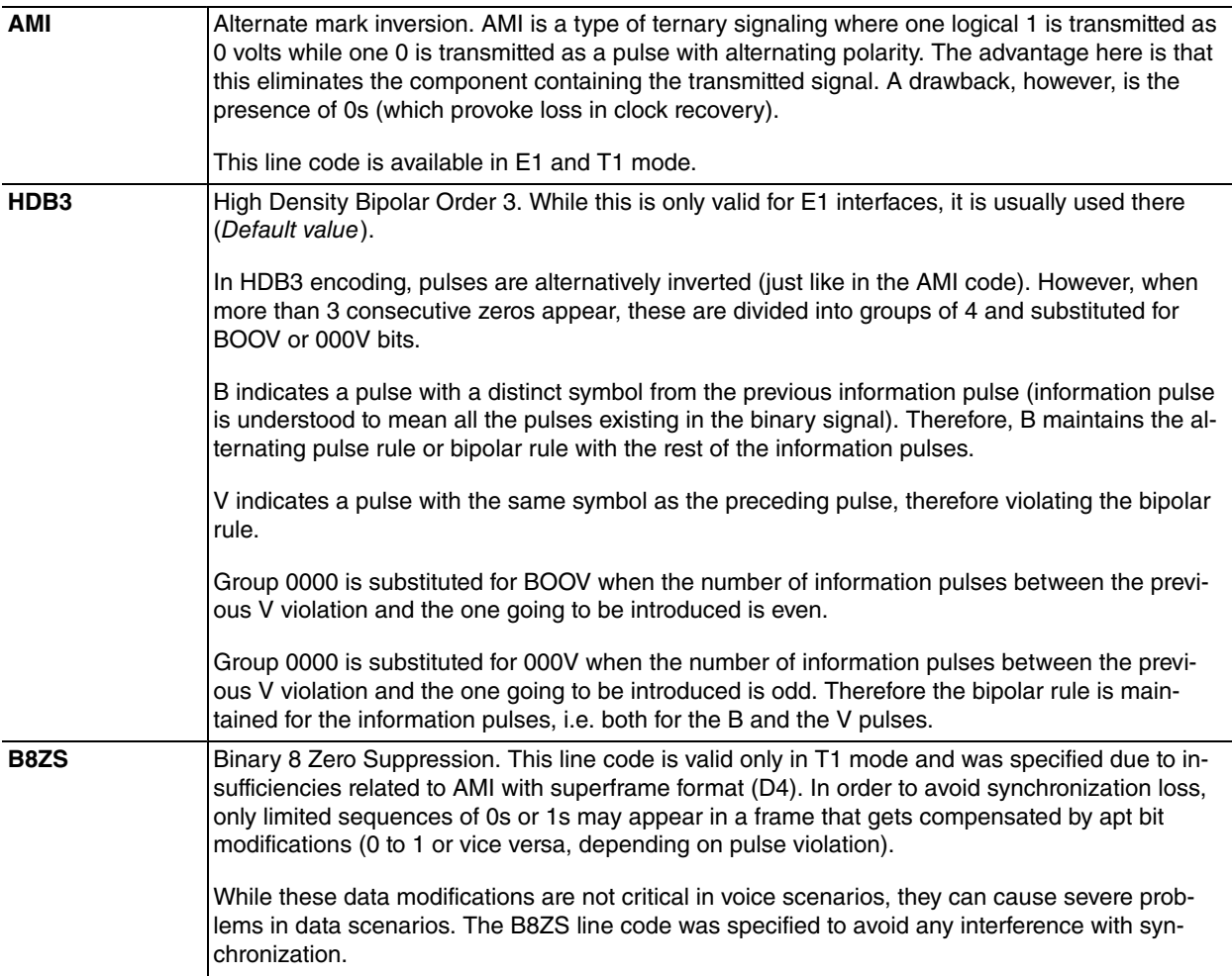

#### Syntax:

g703port3/0 config>linecode ? ami Alternate mark inversion. Both T1/E1 b8zs Binary 8 Zero Suppression. T1 only hdb3 High density bipolar of order 3. E1 Only

### Example:

```
g703port3/0 config>linecode hdb3
g703port3/0 config>
```
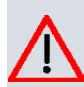

### **Caution**

The use of AMI in conjunction with T1 is highly discouraged as data corruption will likely happen due to enforcement of pulse density limitations. Standard ANSI T1.403 precisely defines maximum numbers of consecutive 0s or 1s allowed within a frame or even the whole bit stream over the line. These requirements must be met in order to avoid synchronization loss. Enforcement thereof, however, results in data manipulation according to these rules (meaning transparent data channels cannot be guaranteed). Use B8ZS line coding instead, as it innately avoids interference with synchronization.

### <span id="page-17-0"></span>**2.2.15 LINKTYPE**

#### Configures the link type

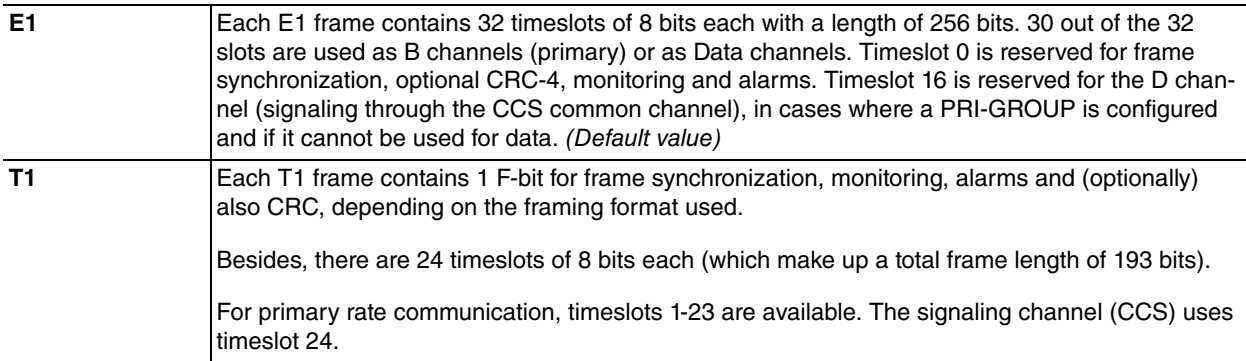

#### Syntax:

```
g703port3/0 config>linktype ?
 e1 32 channels (time-slots). 2048 Mbps
 t1 24 channels (time-slots). 1544 Mbps
```
#### Example:

```
g703port3/0 config>linktype e1
g703port3/0 config>
```
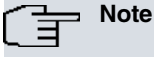

When switching between link types, several parameters can become invalid and are set to default values apt for the chosen mode. So don't forget to check all parameters after changing link type again!

### <span id="page-17-1"></span>**2.2.16 LIST**

Displays the interface configuration.

#### Example:

```
g703port3/0 config> list
Link type ........... E1
Frame format ........ CRC4
Line coding ......... HDB3
Clocking mode ....... LINE
AIS mode ............ G775
Load Impedance ...... 75-OHM
Line Build Output.... 75-OHM
Receive Equalizer ... LONG-HAUL
Idle Pattern ........ d5
Shutdown indication . NONE
RAI Reception ....... IGNORED
AIS Reception ....... IGNORED
MTU size ............ 2060
Input buffers ....... 512
Supervision interval. 0
Supervision fails ... 3
```
#### Example:

#### After configuring the link in T1 mode:

```
g703port3/0 config> list
Link type ........... T1
Frame format ........ ESF
```
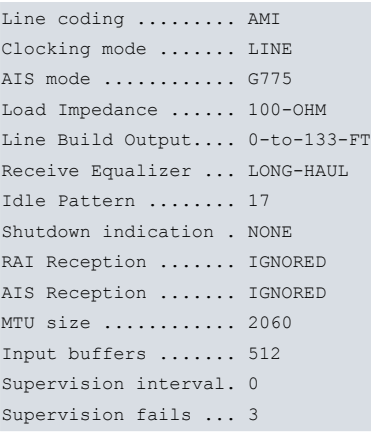

### <span id="page-18-0"></span>**2.2.17 LOADIMPEDANCE**

Configures the line impedance value seen by the interface.

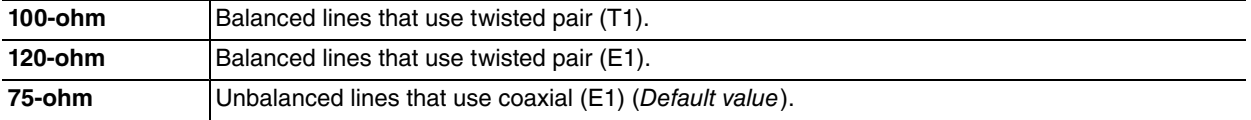

Syntax:

 $\overline{z}$ 

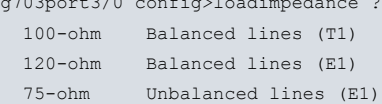

Example:

```
g703port3/0 config>loadimpedance 120-ohm
g703port3/0 config>
```
### **2.2.18 MTU**

Configures the maximum frame size supported in the interface. This is common to all connections established over said interface. (2060 # Default value).

Example:

```
g703port3/0 config>mtu 2048
g703port3/0 config>
```
### **2.2.19 NO**

Allows you to delete channel aggregation for primary use (PRI-GROUP), for CAS use (CAS-GROUP), or for aggregated use (TDM-GROUP).

It is also possible to set any parameter configured through the CAS-CUSTOM command to its default value.

Syntax:

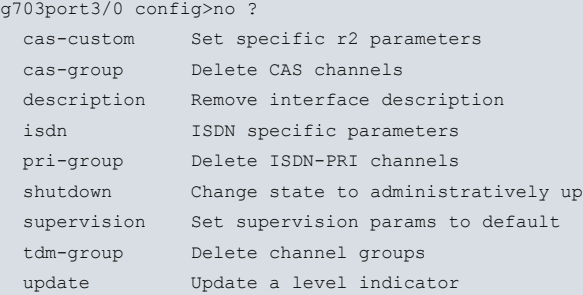

#### Example 1:

g703port3/0 config>no tdm-group 1

g703port3/0 config>

#### Example 2:

g703port3/0 config>no shutdown g703port3/0 config>

#### Example 3:

```
g703port3/0 config>no description
g703port3/0 config>
```
### **2.2.20 PRI-GROUP**

Allows you to reserve timeslots to be used for ISDN primary signaling.

This command can indicate error situations if one of the selected timeslots belongs to a TDM-GROUP.

By default, no group is selected.

#### Example:

```
g703port3/0 config>pri-group timeslots 1-15,17-31
Channel 1 assigned in a TDM group (1)
g703port3/0 config>
```
### <span id="page-19-1"></span>**2.2.21 RAI-RECEPTION**

Configures the way the interface behaves when it receives an AIS alarm (Yellow Alarm).

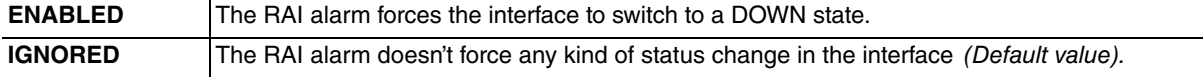

Syntax:

```
g703port1/0 config>rai-reception ?
 enabled Down interface
 ignored None action
```
#### Example:

```
g703port3/0 config>rai-reception enabled
g703port1/0 config>
```
### **2.2.22 SHUTDOWN-INDICATION**

Allows you to define the signal transmitted to the remote end when the interface is administratively declared as "DOWN" (same as if the "shutdown" command had been executed over said interface), or when it's a WRR secondary and its state passes to disabled.

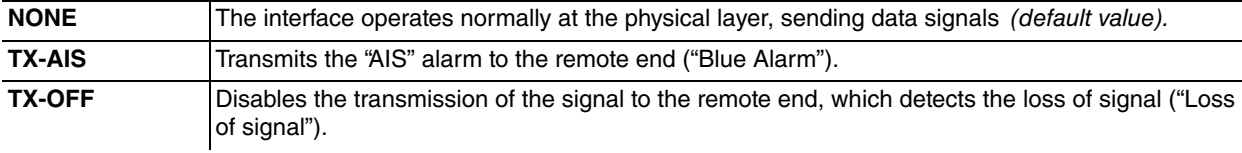

Syntax:

```
g703port3/0 config>shutdown-indication ?
```

```
none Transmits signal
tx-ais Transmits AIS signal to remote (Blue Alarm)
tx-off Does not transmit signal to remote. Remote detects RLOS
```
### Example:

```
g703port3/0 config> shutdown-indication tx-off
g703port3/0 config>
```
This command is available under license.

### <span id="page-20-0"></span>**2.2.23 SUPERVISION**

Configures interface supervision. By supervision, we mean knowing if this is operative with a view to executing calls or establishing links. For this to be operative, all the logical layers involved in the establishment of communications must be operative. For permanent communications, this simply requires the physical layer to be operative. However, switched communications (calls) require the physical layer and the additional logical layers to be operative for calls to be executed. In cases of Q.931 signaling, it's essential that both the physical and link layers (LAPD) are operative.

The g703 interface is active (up) if it's operative and DOWN if not.

#### Syntax:

g703port1/0 config>supervision ? fails Number of failed activation trials to set down this ifc interval How often supervision is done in seconds when ifc is up

#### **2.2.23.1 SUPERVISION FAILS**

If, during a supervision task, the link is found not to be operative, this command tries to reactivate it a configured number of times. This value is configured through this parameter. Once this number of retries has been completed, the interface is considered non operative and remains DOWN. The range of values admitted go from 1 to 5.

Default is set to 3.

Example:

```
g703port1/0 config>supervision fail 2
g703port1/0 config>
```
#### **2.2.23.2 SUPERVISION INTERVAL**

Configures the interval when the interface is checked to see if it's operative. This checking is executed when the interface is active (UP). This is configured in seconds and admits values between 0 and 65535. A 0 value means the interface only supervises the physical layer; higher values mean that all the layers required to establish calls are checked.

By default, the supervision interval value is 0.

Example:

```
g703port1/0 config>supervision interval 60
g703port1/0 config>
```
### **2.2.24 TDM-GROUP**

Allows you to create channel aggregation (n x 64 Kbps).

This command can indicate error situations if one of the selected timeslots pertains to another TDM-GROUP or is assigned to the PRI-GROUP. No aggregation is created by default.

Example:

```
g703port3/0 config>tdm-group 1 timeslots 1-8
g703port3/0 config>tdm-group 2 timeslots 17-25
g703port3/0 config>tdm-group 3 timeslots 9-16
g703port3/0 config>tdm-group 4 timeslots 26-31
```
### <span id="page-20-2"></span>**2.2.25 EXIT**

Exits to the previous menu.

Example:

```
g703port3/0 config>exit
Config>
```
# <span id="page-21-1"></span><span id="page-21-0"></span>**Chapter 3 Monitoring**

# **3.1 Accessing interface monitoring**

In order to access the G.703 interface monitoring menu, first you need to enter the general monitoring menu and then the G.703 interface.

```
*P 3
+configuration
Teldat's Router, ATLAS 2 156 S/N: 403/00464
P.C.B.=42 Mask=0502 Microcode=0000 CLK=65536 KHz BUSCLK=32768 KHz PCICLK=32768 KHz
ID: AT-8F32R L2.156
Boot ROM release:
BIOS CODE VERSION: 01.09.08 May 23 2006 15:37:04
gzip May 23 2006 13:13:52
 io1 May 23 2006 15:36:54
io2 May 23 2006 13:13:23
io3 May 23 2006 15:36:54
START FROM FLASH L1 Watchdog timer Enabled
Software release: 10.7.0- NV Oct 30 2006 10:33:56
Compiled by INTEGRATOR on INTEGRATOR2000
Hostname: Active user:
Date: Monday, 10/30/06 Time: 16:23:34
Router uptime: 17m10s
Num Name Protocol
0 IP DOD-IP<br>3 ARP Address
3 ARP Address Resolution Protocol
6 DHCP Dynamic Host Configuration Protocol
11 SNMP SNMP
13 RIP Route Information Protocol
8 interfaces:
Connector Interface MAC/Data-Link Status
LAN1 ethernet0/0 Ethernet/IEEE 802.3 Up
SERIAL0/WAN1 serial0/0 Auto Install Down
SERIAL1/WAN2 serial0/1 X25 X25
SERIAL2/WAN3 serial0/2 X25 Down
BRI/ISDN1 bri0/0 BRI Net Testing
--- x25-node internal Up
SLOT3 g703port3/0 PRI/E1 Net Down
--- ppp1 PPP Down
SNMP OperStatus:
Interface OperStatus
ethernet0/0 Up
serial0/0 Down
serial0/1 Down
serial0/2 Down
bri0/0 Down
x25-node Up
g703port3/0 Down
ppp1 Lower layer down
```
In this example, the G.703 interface appears as g703port3/0:

+network g703port3/0

+

```
-- T1E1 / G703 Monitorization --
g703port3/0 +
```
# <span id="page-22-0"></span>**3.2 Interface monitoring commands**

The G703 monitoring commands are numerated and described. Use these commands to obtain information on the G703 interface.

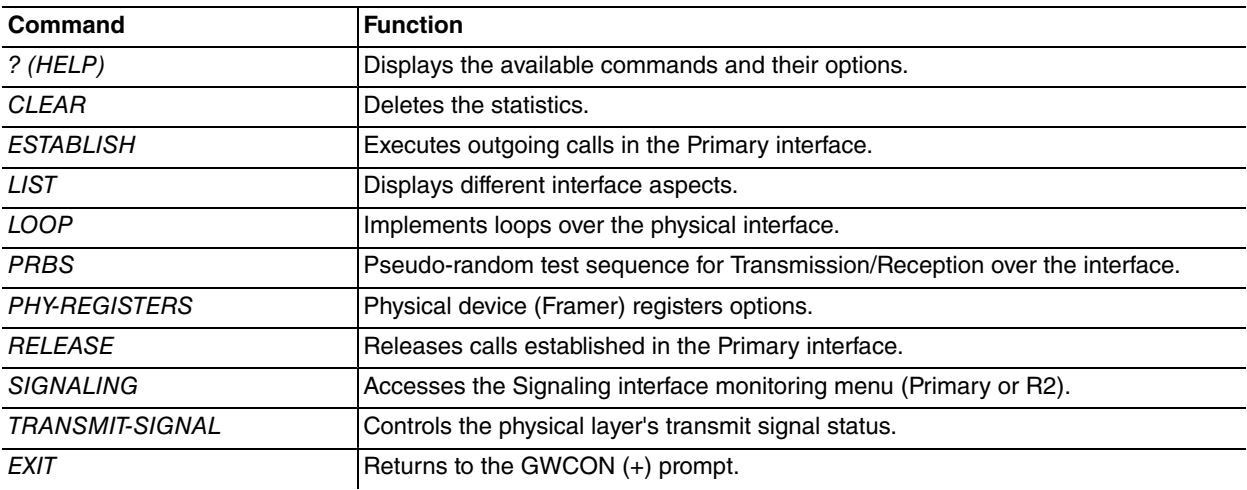

### <span id="page-22-1"></span>**3.2.1 ? (HELP)**

Displays a list of available commands and their options.

#### Syntax:

g703port3/0 +?

#### Example:

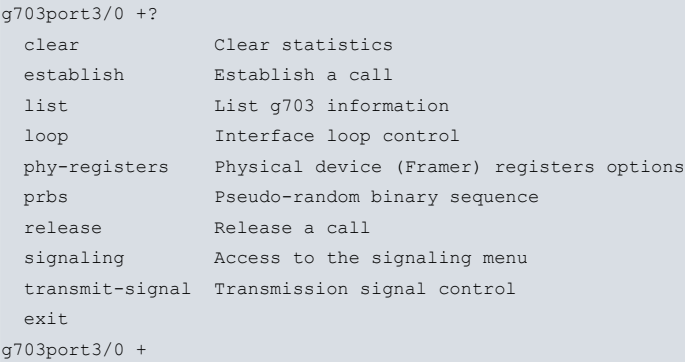

### <span id="page-22-2"></span>**3.2.2 CLEAR**

#### Deletes statistics.

Syntax:

```
g703port3/0 +clear ?
all Displays all information
 connection Connection information
 interface Controller statistics
physical Physical layer information
```
### **3.2.2.1 CLEAR ALL**

Allows you to delete statistics for all current connections and for those of the interface.

### Example:

```
g703port3/0 +clear all
Multichannel Controller statistics cleared
Conection Id:9 TS:9 TsMap:0001FE00 statistics cleared
Conection Id:26 TS:26 TsMap:FC000000 statistics cleared
```

```
Conection Id:1 TS:1 TsMap:000001FE statistics cleared
Conection Id:17 TS:17 TsMap:03FE0000 statistics cleared
Physical statistics cleared
g703port3/0 +
```
#### **3.2.2.2 CLEAR CONNECTION**

Allows you to delete statistics for a connection established over the interface or all of them simultaneously.

#### Syntax:

```
g703port3/0 +clear connection ?
 <0..65535> Value in the specified range
```
#### Example 1:

```
g703port3/0 +clear connection 26
Conection Id:26 TS:26 TsMap:FC000000 statistics cleared
g703port3/0 +
```
#### Example 2:

```
g703port3/0 +clear connection 0
Conection Id:9 TS:9 TsMap:0001FE00 statistics cleared
Conection Id:26 TS:26 TsMap:FC000000 statistics cleared
Conection Id:1 TS:1 TsMap:000001FE statistics cleared
Conection Id:17 TS:17 TsMap:03FE0000 statistics cleared
g703port3/0 +
```
#### **3.2.2.3 CLEAR INTERFACE**

Allows you to delete interface statistics.

#### Example:

```
g703port3/0 +clear interface
Multichannel Controller statistics cleared
g703port3/0 +
```
#### **3.2.2.4 CLEAR PHYSICAL**

Allows you to delete interface statistics at the physical layer.

#### Example:

```
g703port3/0 +clear physical
Physical statistics cleared
g703port3/0 +
```
### <span id="page-23-0"></span>**3.2.3 ESTABLISH**

Allows you to execute outgoing calls. This, for example, can be very useful to carry out test calls and check that the primary access to which the router is connected is operating correctly.

In order to execute an outgoing call, the Generic FR or Generic PPP user interface and the associated call profile must be correctly configured. On executing this command, the name identifying the user interface is requested as a parameter. Consequently, the call establishes just as if it had been requested by the user interface itself. Therefore, this command is also useful to force the activity of a user interface and to check it is operating correctly.

When a call has been established, the behavior is normal. E.g. if the profile used for the call has a release time of 30 seconds due to absence of data, the call is released as soon as this times out without data. The rest of the profile parameters that can affect the call are also respected.

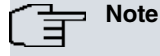

If the call profile you are using is not allowed to execute outgoing calls, it is not possible to force an outgoing call through the ESTABLISH call command.

Syntax:

```
g703port3/0 +establish <user_ifc_name>
```
### Example:

```
g703port3/0 +establish ppp1
g703port3/0 +
```
<span id="page-24-0"></span>We are assuming the PPP1 interface is a correctly configured Generic PPP acting as the ISDN PRI user.

# **3.2.4 LIST**

Displays information on the G703 interface, the established connections and the physical layer.

### Syntax:

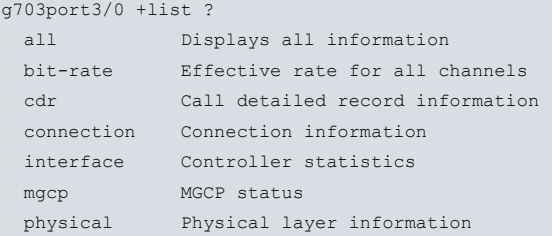

### **3.2.4.1 LIST ALL**

Displays the statistics for the controller, the connections established and the interface at the physical layer.

Displays the MGCP status and the statistics for the connections and the interface.

### **3.2.4.2 LIST BIT-RATE**

Displays the effective rate for all the channels configured over the interface.

### Syntax:

```
g703port3/0 +list bit-rate
```
### Example:

```
LINE g703port3/0 +list bit-rate
                                    Interface G703/0
              -----------------------------------------------------------------------------
 Current trx rate (bps) = 2042360 Current rcv rate (bps) = 41552g703port3/0 +
```
### **3.2.4.3 LIST CDR ACTIVE**

Shows a register with the active calls.

Syntax:

```
g703port3/0 +list cdr active
```
### **3.2.4.4 LIST CDR RELEASED**

Shows a register with the calls released.

Syntax:

g703port3/0 +list cdr released

### **3.2.4.5 LIST CONNECTION**

Displays detailed information on the statistics for connections established over the interface.

Syntax:

g703port3/0 +list connection

#### Example:

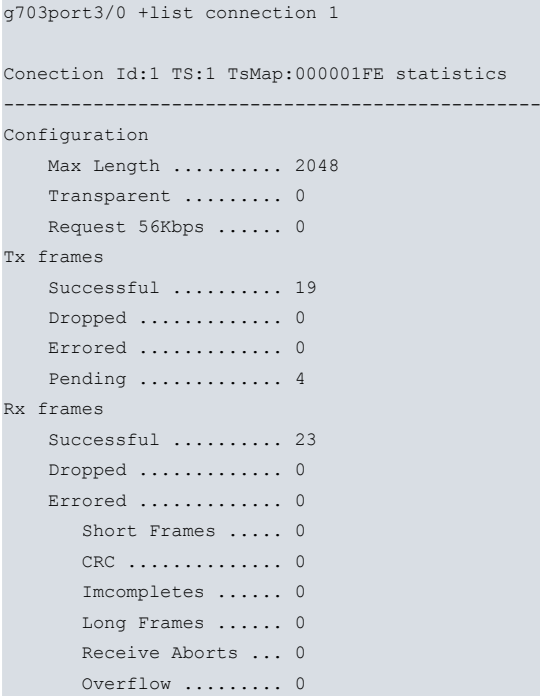

g703port3/0 +

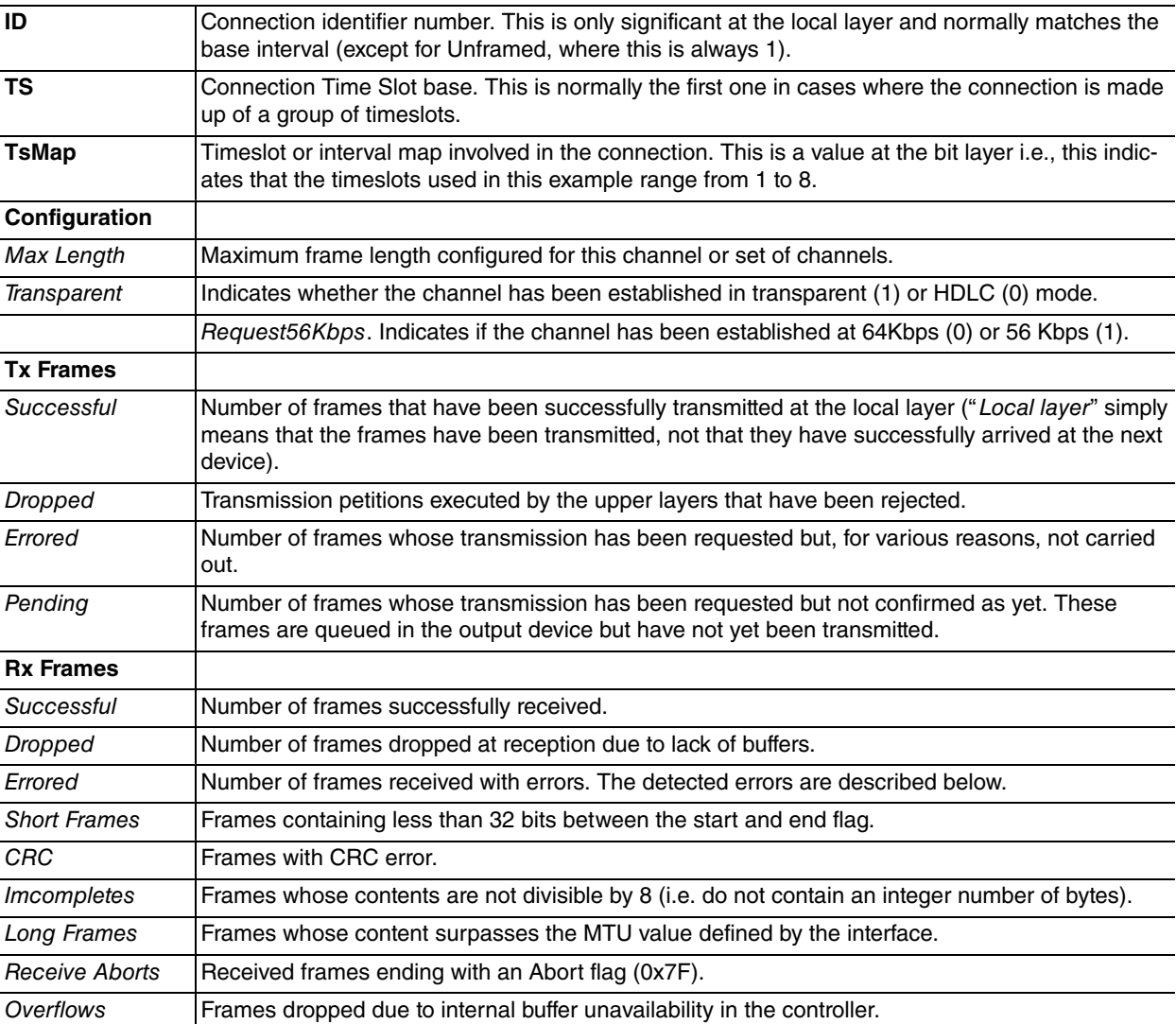

### **3.2.4.6 LIST INTERFACE**

Displays detailed information on the controller statistics at a global level (i.e., includes all the connections that are active or have been released).

#### Syntax:

g703port3/0 +list interface

#### Example:

```
g703port3/0 +list interface
Multichannel Controller statistics
Physical device ......... MUNICH32X_WITH_FALC56
```

```
Physical loop ........... None
Established connections . 2
Used timeslots .......... FC01FE00
```
Physical status ......... Connected

```
Tx frames ............... 12466
Tx frames with errors ... 0
Tx frames dropped ....... 0
Rx frames ............... 12466
Rx frames with errors ... 0
Rx frames dropped ....... 0
```
#### g703port3/0 +

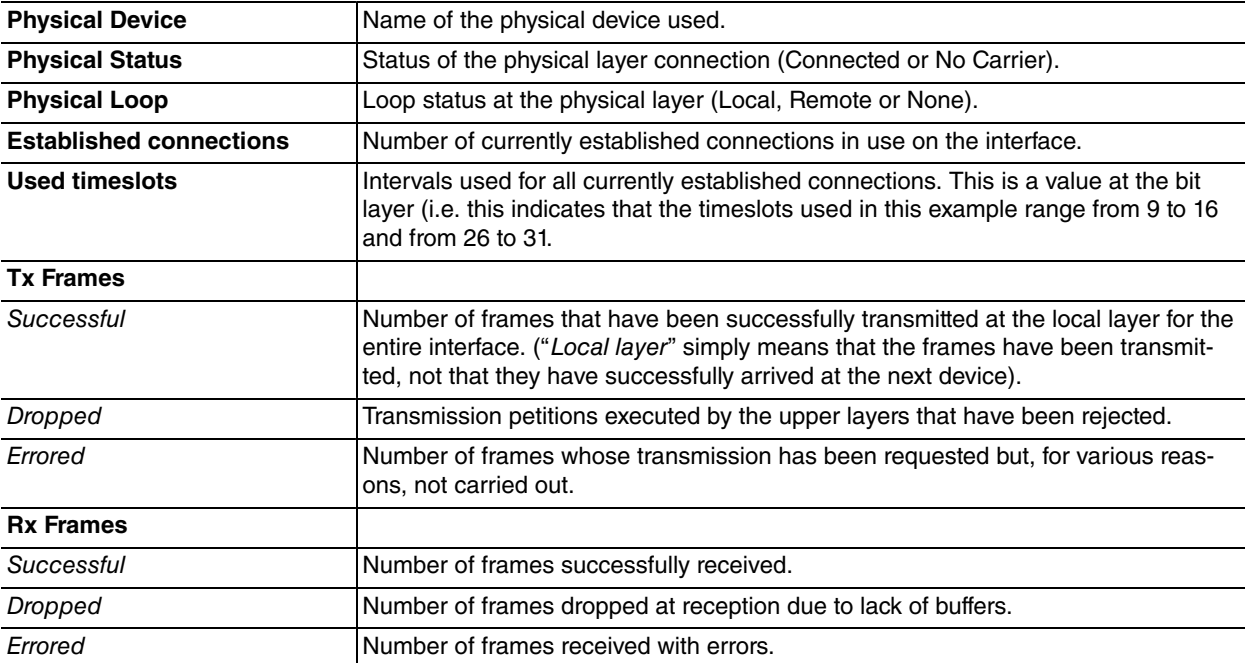

#### **3.2.4.7 LIST MGCP**

Indicates the MGCP mode status. This first displays the **Backhaul** text following by one of the following options:

**Q.931 is TCP backhauled** if the interface is in MGCP mode and the Q.931 signaling is sent and received through the backhaul link with the Call Agent.

**Fallback mode. Local Q.931** if the MGCP is configured, the fallback enabled and there is no connectivity with a Call Agent. Consequently, Q.931 signaling is locally generated.

**Not configured for this interface** if the MGCP mode is not configured in the interface.

Syntax:

g703port3/0 +list mgcp

### **3.2.4.8 LIST PHYSICAL**

Displays detailed information on the interface statistics at the physical layer.

### Syntax:

### g703port3/0 +list physical

### Example:

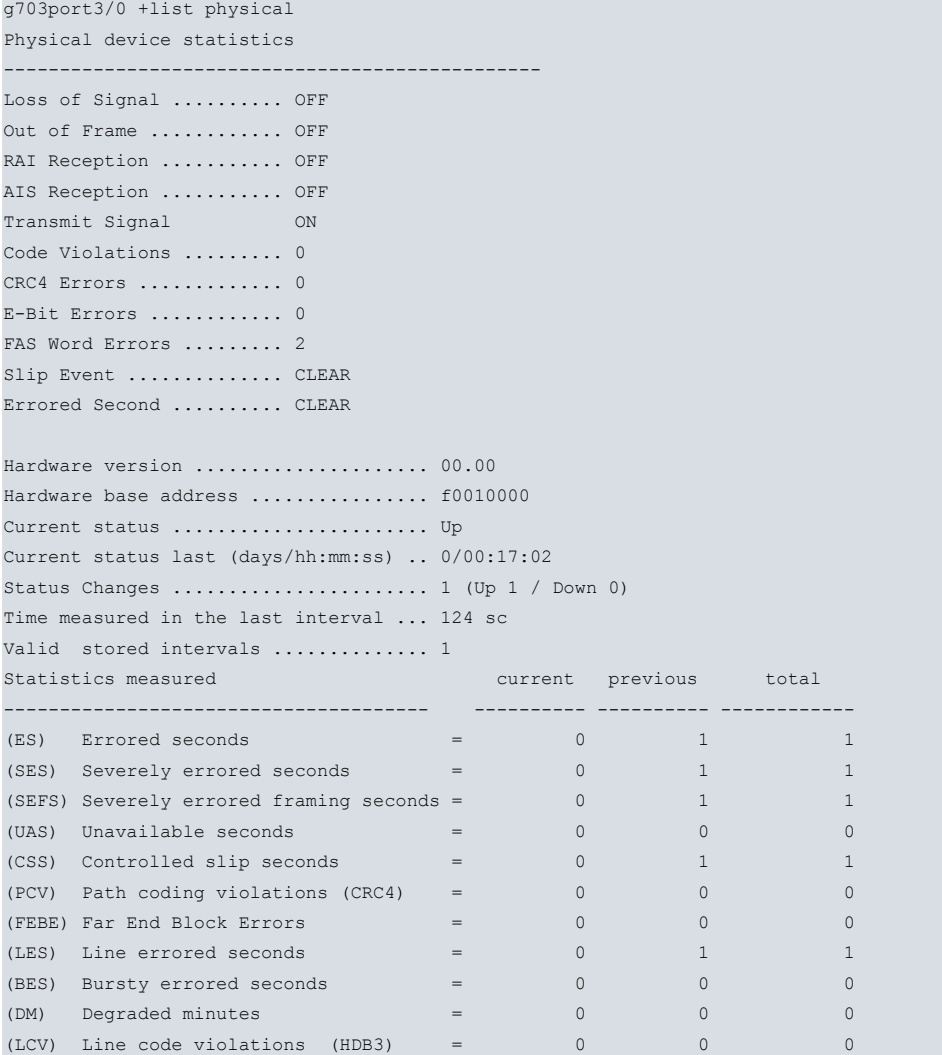

### g703port3/0 +

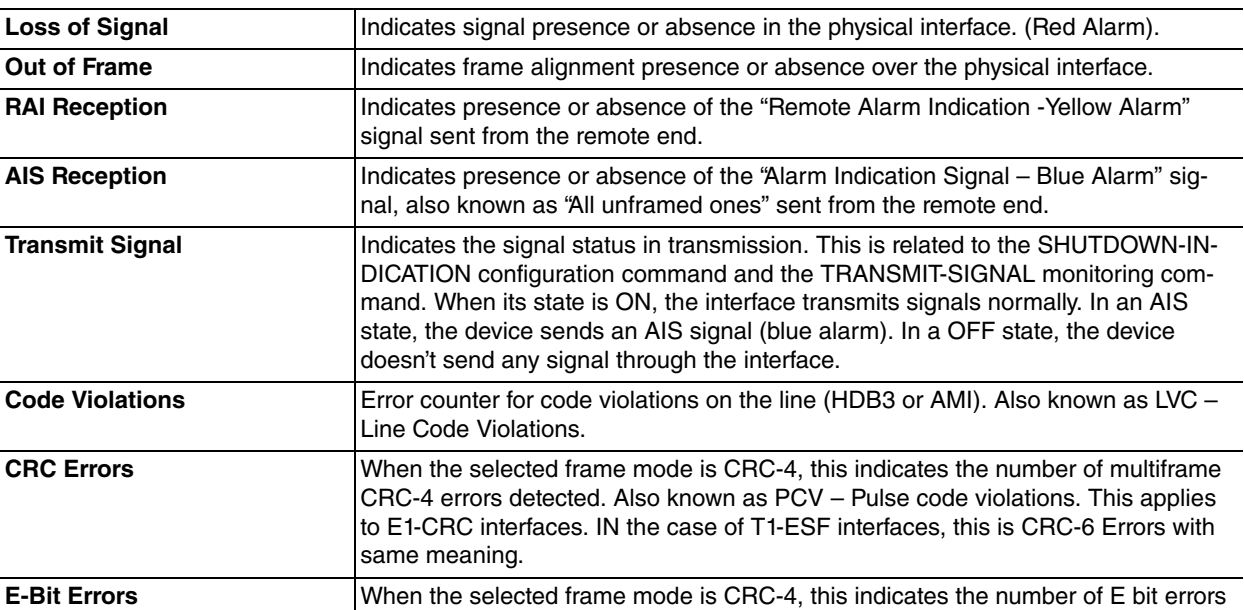

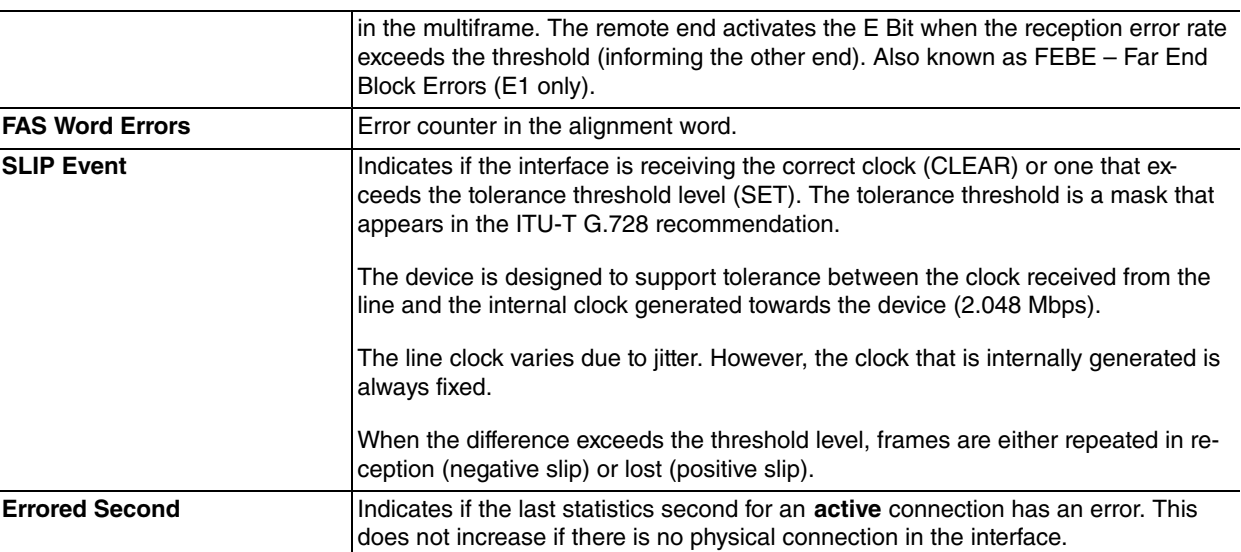

Information is provided on the device hardware:

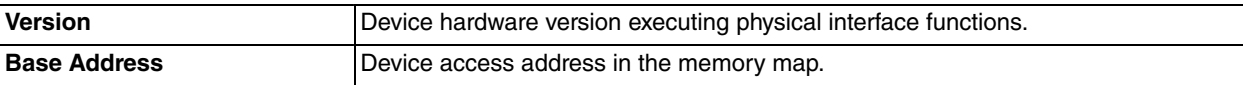

This provides information on the connections status over time:

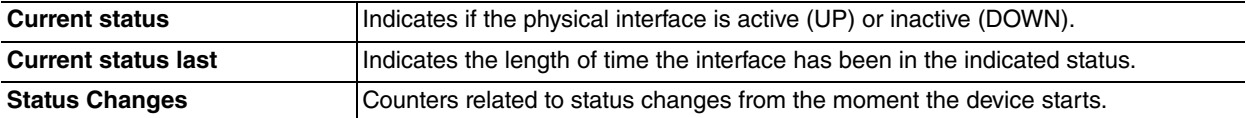

In the same way, the statistics stored by the time intervals complying with the RFC 1406 are displayed. The statistics are stored for 24 hours in15-minute periods.

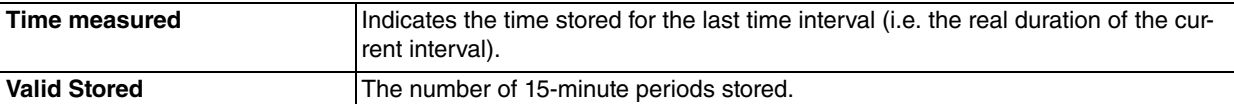

The displayed statistics are indicated in following table:

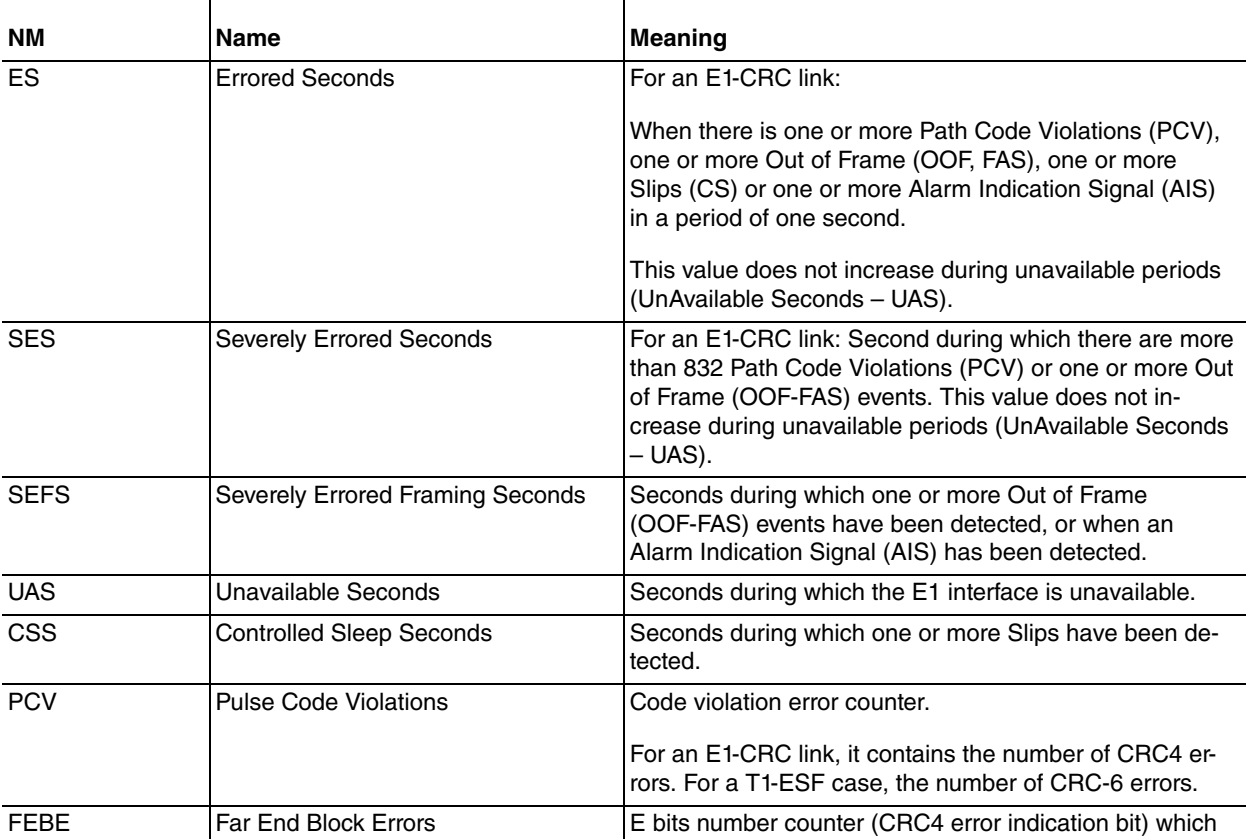

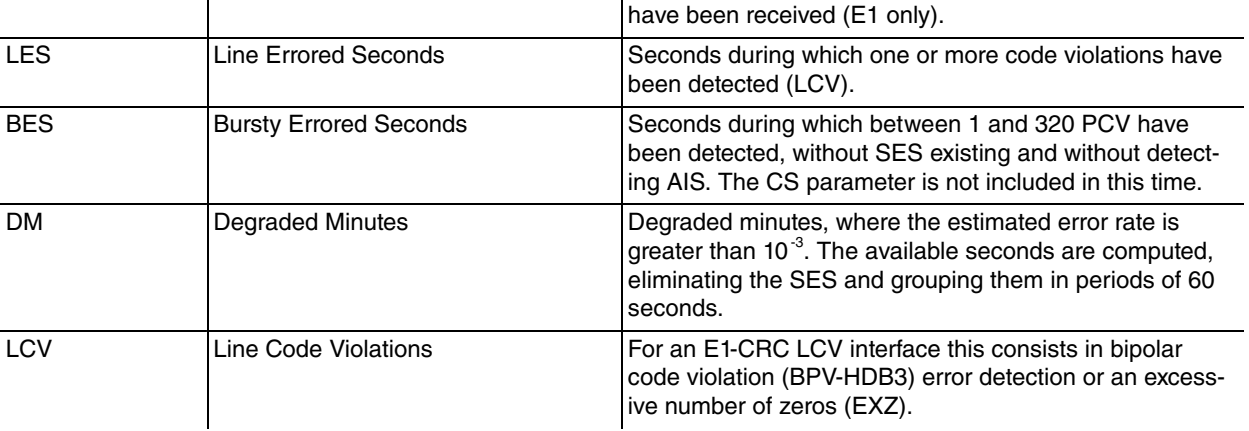

### <span id="page-29-0"></span>**3.2.5 LOOP**

Activates or deactivates loops in the physical interface.

Syntax:

```
g703port3/0 + loop ?
 local Activate or deactivates the local loop
 remote Activate or deactivates the remote loop
```
### **3.2.5.1 LOOP LOCAL**

Activates or deactivates the local loop. All locally-sent data is received.

It has a timer option so that the time period can be limited (time different to 0), or be regarded as continuous (time equal to 0).

The AIS signal is sent towards the remote end.

Example:

```
g703port3/0 +loop local enable ?
 \langle 0..65535 \rangle Time in sc (0 -> Continuous)
g703port3/0 +loop local enable 0
Local Loop Activated
g703port3/0 +loop local disable
Local Loop Deactivated
g703port3/0 +
```
#### **3.2.5.2 LOOP REMOTE**

Activates or deactivates the remote loop. All data received by the interface is returned to the remote end.

It has a timer option so that the time period can be limited (time different to 0), or be regarded as continuous (time equal to 0).

Data received from the remote end is not sent to the local interface. An AIS signal is internally generated.

Example:

```
g703port3/0 +loop remote enable ?
 \langle 0..65535 \rangle Time in sc (0 -> Continuous)
g703port3/0 +loop remote enable 0
Remote Loop Activated
g703port3/0 +loop remote disable
Remote Loop Deactivated
g703port3/0 +
```
### <span id="page-29-1"></span>**3.2.6 PHY-REGISTERS**

Performs framer register operations: list or modify values.

Syntax:

```
g703port3/0 + phy-registers ?
 list List phyter registers and status
 set Set phyter registers
```
### **3.2.6.1 PHY-REGISTERS LIST**

Displays the framer register content.

#### Example:

```
g703port3/0 + phy-registers list
RG +0 +1 +2 +3 +4 +5 +6 +7 +8 +9 +A +B +C +D +E +F
 -- -----------------------------------------------
00 00 12 03 0D 60 14 80 04 00 00 00 00 00 00 00 C0
10 80 0F 00 00 00 00 40 40 03 FF 00 01 00 00 00 00
20 00 00 00 00 00 00 00 00 FF 00 00 00 00 00 E8 E8
30 04 00 00 00 00 00 00 00 00 00 00 00 00 00 00 00
40 00 00 00 00 00 00 00 00 00 00 00 00 00 00 00 11
50 FF FF FF FF FF FF FF FF FF FF FF FF 00 00 00 00
60 00 00 00 00 00 00 00 00 00 00 00 00 00 00 00 00
70 06 07 80 00 00 17 00 00 01 18 00 10 00 5E 20 00
80 FF FF FF FE 00 00 00 00 00 00 00 00 00 00 00 00
90 00 00 00 00 00 00 00 00 00 00 00 00 00 00 00 80
A0 00 00 00 00 00 00 00 00 00 00 00 00 00 00 00 80
B0 00 00 00 00 00 00 00 00 00 00 00 00 00 00 00 00
C0 00 7E 00 00 00 00 00 00 00 00 00 00 00 00 00 00
D0 1B 40 00 00 00 00 00 00 00 00 00 00 00 00 00 00
E0 00 00 00 FF EF EF EF DF F7 C8 00 00 00 00 00 00
F0 00 00 00 00 00 00 00 00 00 00 00 00 00 00 00 DE
```
### **3.2.6.2 PHY-REGISTERS SET**

Modifies the value of one Framer register.

#### **Example:**

```
g703port3/0 + phy-registers set
Hex Register: [0]? 78
Hex Value : [0]? c1
```
### **Note**

This command is provided for debugging purposes only. Wrongful use could affect the router's stability.

### <span id="page-30-0"></span>**3.2.7 PRBS**

Use the **PRBS** (Pseudo-random binary sequence) to activate or deactivate the transmission / reception of a pseudorandom test sequence in the physical interface.

Syntax:

```
g703port3/0 + prbs ?
 receive Activate or deactivate reception test
 status Displays information on the test sequence
 transmit Activate or deactivate transmit test
```
### **3.2.7.1 PRBS RECEIVE**

Activates or deactivates test sequence reception in the interface.

If the detection of data received from the remote end is activated, this is not sent to the local interface. An AIS signal is internally generated.

Example:

```
g703port3/0 +prbs receive enable
Pseudo-Random Binary Sequence Receive Activated
g703port3/0 +prbs receive disable
```
Pseudo-Random Binary Sequence Receive Deactivated g703port3/0 +

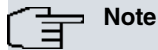

The PRBS detector monitors the incoming data sequence, in accordance with the ITU-T O.151 standard. Synchronization is reached in 400 milliseconds from signal detection with a 99.9% probability and an error rate below  $10^{-1}$ . A signal containing all 1s or all 0s in framed or unframed format can cause synchronism.

### **3.2.7.2 PRBS TRANSMIT**

 $g703$ port $3/0$  probe transmit  $3$ 

Activates or deactivates test sequence transmission in the interface.

This always uses all available channels i.e. the generated test sequence is transmitted in framed (31\*64 Kbps) or unframed (32\*64 Kbps) mode, depending on the interface configuration.

There are two types of sequence transmitted.

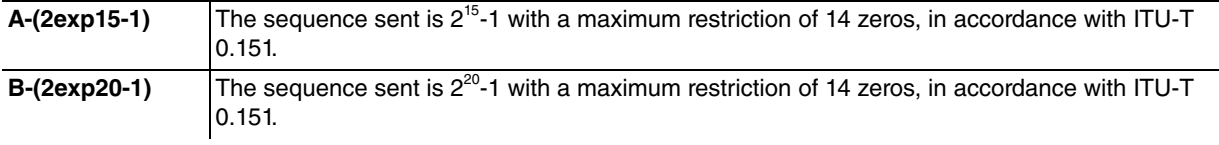

Syntax:

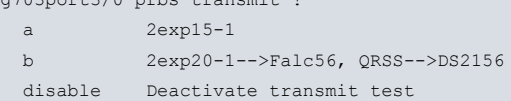

#### Example:

```
g703port3/0 + prbs transmit a
Pseudo-Random Binary Sequence Transmit Activated
g703port3/0 + prbs transmit b
Pseudo-Random Binary Sequence Transmit Activated
g703port3/0 + prbs transmit disable
Pseudo-Random Binary Sequence Transmit Deactivated
g703port3/0 +
```
### **3.2.7.3 PRBS STATUS**

Displays information on the test sequence measurements in the interface.

#### Example:

```
g703port3/0 +prbs status
Transmit .......... Enabled
Receive .......... Enabled
Synchronized ...... Yes
Bit errors ........ 60 (47 sc.)
g703port3/0 +
```
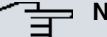

**Note**

The error bits counter starts from 0 in each sequence activation petition and is updated once per second. You can reset the counter once the sequence has started through 2 commands, requesting reception activation once more (PRBS RECEIVE ENABLE) or by deleting the physical layer statistics (CLEAR PHYSICAL).

### <span id="page-31-0"></span>**3.2.8 RELEASE**

Releases any call established in the ISDN PRI interface. It makes no difference whether the call you wish to release has been executed through a Generic FR or a Generic PPP interface on its own initiative or whether it has been forced through the ESTABLISH call command. The call is released in either case.

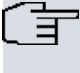

#### **Note**

When a call has been released, the user interface can re-establish as soon as necessary (e.g. when there is outgoing traffic).

On executing this command, the name identifying the user interface responsible for the current call is requested as a parameter. Consequently, the call is released in exactly the same way as if it had been executed on the initiative of the user interface itself.

Syntax:

```
g703port3/0 +release <user_ifc_name>
```
#### Example:

```
g703port3/0 +release ppp1
g703port3/0 +
```
<span id="page-32-0"></span>We are assuming the PPP1 interface is a correctly configured Generic PPP, acting as the ISDN PRI user.

### **3.2.9 SIGNALING**

Accesses the signaling interface monitoring menu (Primary or R2).

#### Syntax:

g703port3/0 +signaling

#### Example:

```
G703port3/0 +signaling
g703port3/0 Q931 +
```
The options available in this submenu are as follows:

```
g703port3/0 Q931 + ?
 list List Q931 information
 exit
```
#### **3.2.9.1 LIST**

Displays the different types of information.

Syntax:

```
g703port3/0 Q931 +list <option>
```
#### Example:

```
g703port3/0 Q931 +list ?
ccs-layer2 List LAPD statistics
ccs-layer3 List Q931 parameters
channels List R2 statistics
```
### **3.2.9.1.1 LIST CHANNELS**

Lists the R2 channels and their status, both for the line signaling level and register.

This command is only available if the signaling used in the interface is MFC/R2.

### Example:

```
g703port3/0 R2 +list chanels
.<br>CH Rx ABCD Tx ABCD R2 PHASE R2 STATE
-------------------------------------------------------------
1 0000 1001 SEIZE-ACK SEIZE-ACK
 2 0000 1001 SEIZE-ACK SEIZE-ACK
 3 0000 1001 SEIZE-ACK SEIZE-ACK
 4 0000 1001 SEIZE-ACK SEIZE-ACK
```

```
g703port2/0 R2 +
```
#### **3.2.9.1.2 LIST CCS-LAYER2**

Lists layer 2 statistics.

This command is only available if the signaling used in the interface is Q931.

#### Example:

```
g703port3/0 Q931 +list ccs-layer2
I Frames : transmitted = 0 received = 0
RR Frames : transmitted = 0 received = 0
RNR Frames : transmitted = 0 received = 0
REJ Frames : transmitted = 0 received = 0
FRMR Frames: transmitted = 0 received = 0
UI Frames : transmitted = 0 received = 0
g703port2/0 Q931 +
```
#### **3.2.9.1.3 LIST CCS-LAYER3**

Lists layer 3 statistics.

This command is only available if the signaling used in the interface is Q931.

#### Example:

```
g703port3/0 Q931 +list ccs-layer3
list ccs-layer3
Switchtype: EuroISDN
Type: CPE
Q931 RX: 0
Q931 TX: 0
Q921 RX: 0
Q921 TX: 0
Q921 Outstanding: 0
Window Length: 0/0
Sentrej: 0
SolicitFbit: 0
Retrans: 0
Busy: 0
Overlap Dial: 0
T200 Timer: 1000
T203 Timer: 10000
T305 Timer: 30000
T308 Timer: 4000
T313 Timer: 4000
N200 Counter: 3
```
#### **3.2.9.2 EXIT**

Returns to the previous menu.

#### Example:

```
g703port3/0 Q931 +exit
g703port3/0 +
```
### **3.2.10 TRANSMIT-SIGNAL**

The physical layer transmission signal can be activated or deactivated with this command. This is useful to simulate the connection or disconnection of a cable for testing purposes.

Syntax:

```
g703port1/0 +transmit-signal ?
 off Signal disabled
on Signal enabled
```
#### Example:

g703port1/0 +transmit-signal off

<span id="page-34-0"></span>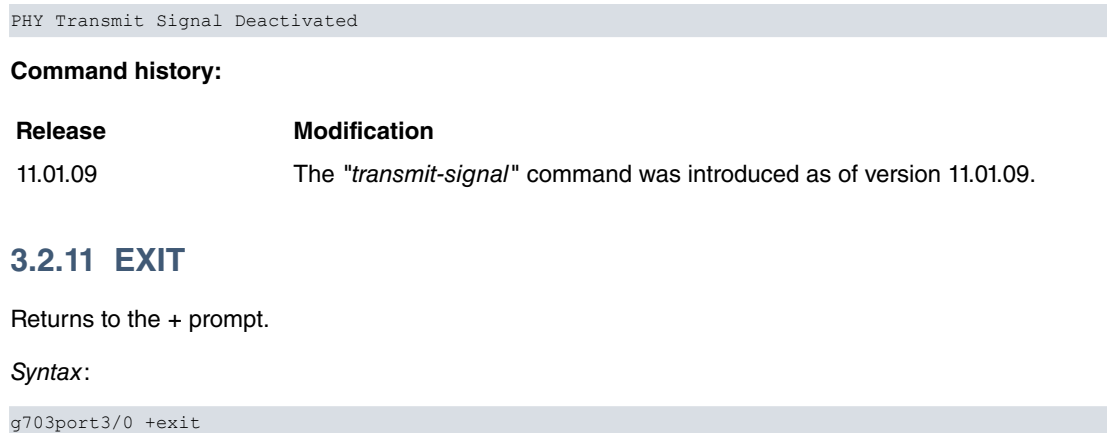

Example:

<span id="page-34-1"></span>g703port3/0 +exit +

# <span id="page-34-2"></span>**3.3 Locating malfunctions**

# **3.3.1 Alarms and statistics**

The alarms and statistics indicated by the interface are very useful when determining possible errors or malfunctions in the connection. The following table provides a guide to identify faults.

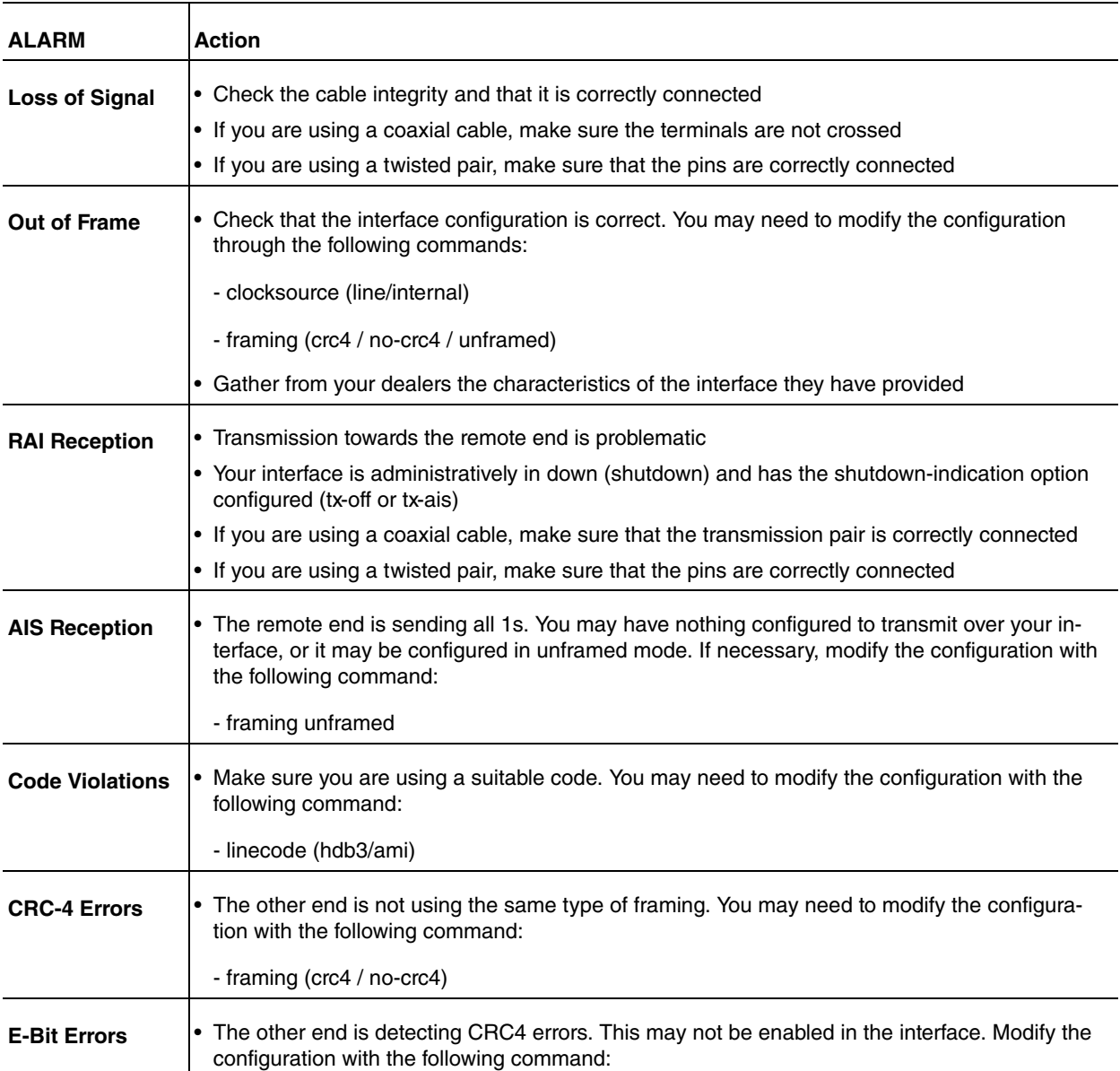

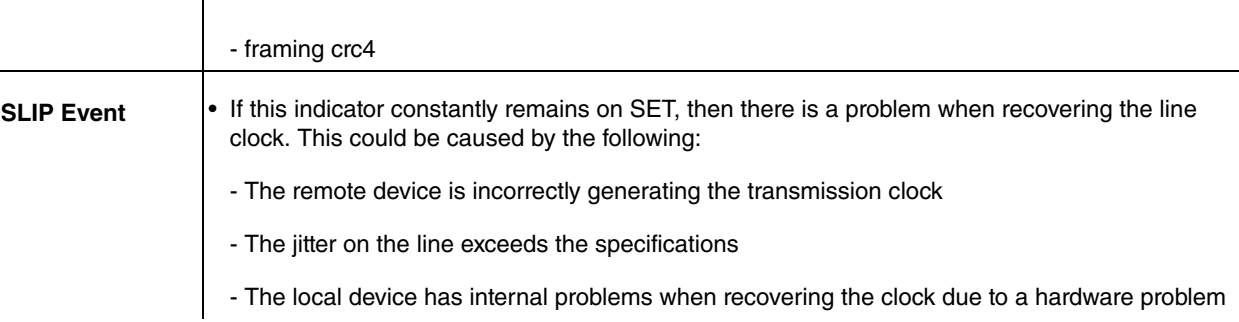

### <span id="page-35-0"></span>**3.3.2 Loops and Test Sequences**

Executing loops over the interface, as well as transmitting and receiving a test sequence, can help determine where errors are located.

When executing a remote loop or during test sequence reception, the interface is declared DOWN (regardless of the physical layer).

If you are going to execute tests and there are circuits configured over the interface, we recommend disabling them before carrying out tests (shutdown command over the interface).

Interfaces ppp1, ppp2, fr1 and fr2 are disabled in this example.

Example:

```
*p 5
config$list devices
Interface Connector Type of interface
ethernet0/0 LAN1 Fast Ethernet interface
serial0/0 SERIAL0/WAN1 Auto Install Interface
serial0/1 SERIAL1/WAN2 X25
serial0/2 SERIAL2/WAN3 X25
bri0/0 BRI/ISDN1 ISDN Basic Rate Int
x25-node --- Router->Node
g703port3/0 SLOT3 G703 E1/T1
ppp1 --- Generic PPP
ppp2 --- Generic PPP
fr1 --- Generic FR
fr2 --- Generic FR
Config$net ppp1
-- Generic PPP User Configuration --
ppp1 config$shutdown
ppp1 config$exit
Config$net ppp2
-- Generic PPP User Configuration --
ppp2 config$shutdown
ppp2 config$exit
Config$net fr1
-- Generic FR User Configuration --
fr1 config$shutdown
fr1 config$exit
Config$net fr2
-- Generic FR User Configuration --
fr2 config$shutdown
fr2 config$exit
config$
```
Enabling the required test, e.g. test sequence transmission / reception on the interface.

\*p 3 +configuration

```
Teldat's Router, ATLAS 2 156 S/N: 403/00464
P.C.B.=42 Mask=0502 Microcode=0000 CLK=65536 KHz BUSCLK=32768 KHz PCICLK=32768 KHz
ID: AT-8F32R L2.156
Boot ROM release:
BIOS CODE VERSION: 01.09.08 May 23 2006 15:37:04
 gzip May 23 2006 13:13:52
 io1 May 23 2006 15:36:54
 io2 May 23 2006 13:13:23
 io3 May 23 2006 15:36:54
START FROM FLASH L1 Watchdog timer Enabled
Software release: 10.7.0-Alfa NV Oct 30 2006 10:33:56
Compiled by INTEGRATOR on INTEGRATOR20000
Hostname: Active user:
Date: Monday, 10/30/06 Time: 16:53:44
Router uptime: 47m19s
Num Name Protocol
0 IP DOD-IP<br>3 ARP Address
3 ARP Address Resolution Protocol
6 DHCP Dynamic Host Configuration Protocol
11 SNMP SNMP
13 RIP Route Information Protocol
11 interfaces:
Conn Interface MAC/Data-Link Status
LAN1 ethernet0/0 Ethernet/IEEE 802.3 Up
WAN1 serial0/0 Async serial line Down
WAN2 serial0/1 X25 Down
WAN3 serial0/2 X25 Down
WANS SEILAIV/L<br>ISDN1 bri0/0 BRI Net Up<br>Up
--- x25-node internal Up
SLOT 3 g703port3/0 PRI/E1 Down
               --- ppp1 PPP Disabled
               --- ppp2 PPP Disabled
               --- fr1 Frame Relay Disabled
               --- fr2 Frame Relay Disabled
SNMP OperStatus:
Interface OperStatus
ethernet0/0 Up
serial0/0 Down
serial0/1 Down
serial0/2 Down
bri0/0 Down<br>x25-node Up
x25-node
g703port3/0 Down
ppp1 Down
ppp2 Down
fr1 Down
fr2 Down
+
+network g703port3/0
g703port3/0 +prbs transmit a
Pseudo-Random Binary Sequence Transmit Activated
g703port3/0 +prbs receive enable
Pseudo-Random Binary Sequence Receive Activated
g703port3/0 +prbs status
Transmit .......... Enabled
Receive .......... Enabled
Synchronized ...... No
```
Enable the test sequence transmission / reception at the remote end. Check that this synchronizes. If errors initially appear, you can delete them in order to restart the count.

Transmit .......... Enabled Receive .......... Enabled Synchronized ...... Yes Bit errors ........ 15 (5 sc.) g703port3/0 +clear phy Physical statistics cleared g703port3/0 +prbs status Transmit .......... Enabled Receive .......... Enabled Synchronized ...... Yes Bit errors ........ 0 (1 sc.)

Should errors at reception persist, these can be monitored:

g703port3/0 +prbs status Transmit .......... Enabled Receive .......... Enabled Synchronized ...... Yes Bit errors ........ 76 (915 sc.)

Once the tests have finished, enable the configured interfaces:

\*p 5 Config\$net ppp1 -- Generic PPP User Configuration - ppp1 config\$no shutdown ppp1 config\$exit Config\$net ppp2 -- Generic PPP User Configuration - ppp2 config\$no shutdown ppp2 config\$exit Config\$net fr1 -- Generic FR User Configuration - fr1 config\$no shutdown fr1 config\$exit Config\$net fr2 -- Generic FR User Configuration - fr2 config\$no shutdown fr2 config\$exit config\$\*